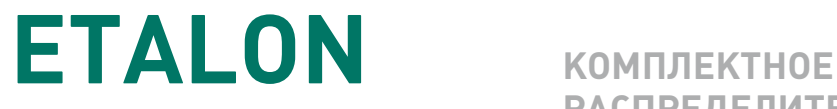

**РАСПРЕДЕЛИТЕЛЬНОЕ УСТРОЙСТВО**

КРУ Etalon с модулем управления СМ 15 Версия 1.0 Стр. 1.0 Стр. 1.0 Стр. 1.0 Стр. 1.0 Стр. 1.0 Стр. 1.0 Стр. 1.<br>При становления 1.0 Стр. 1.0 Стр. 1.0 Стр. 1.0 Стр. 1.0 Стр. 1.0 Стр. 1.0 Стр. 1.0 Стр. 1.0 Стр. 1.0 Стр. 1.0

# **МЕТОДИКА ПО ТЕХНИЧЕСКОМУ ОБСЛУЖИВАНИЮ РЗА**

Методика по техническому обслуживанию РЗиА

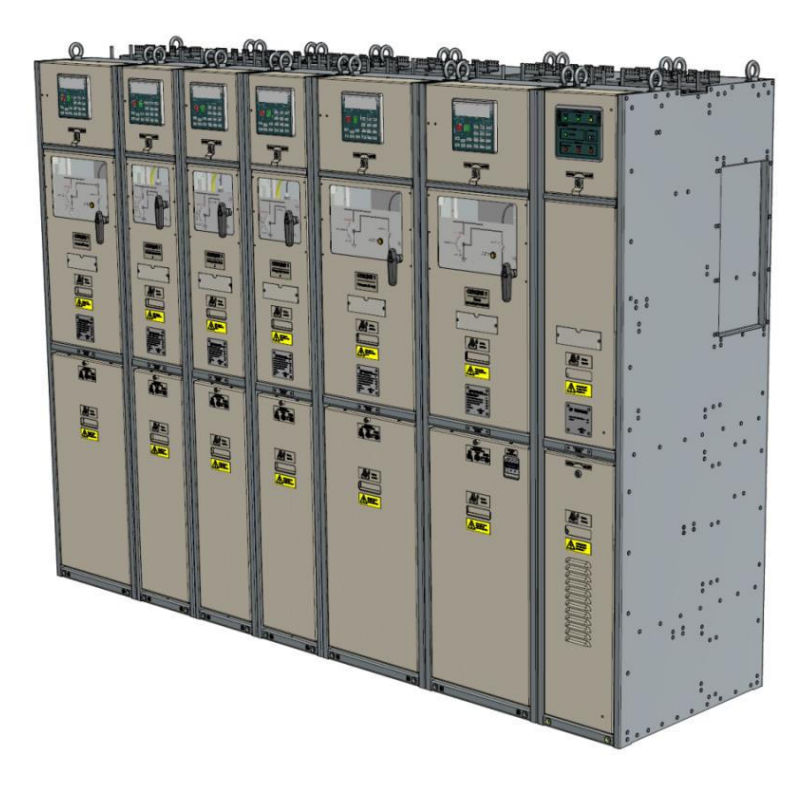

Методика по техническому обслуживанию РЗиА КРУ Etalon c модулем управления СМ\_15

TER\_CSDoc\_HIG\_1 Версия 1.0

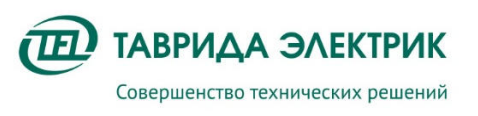

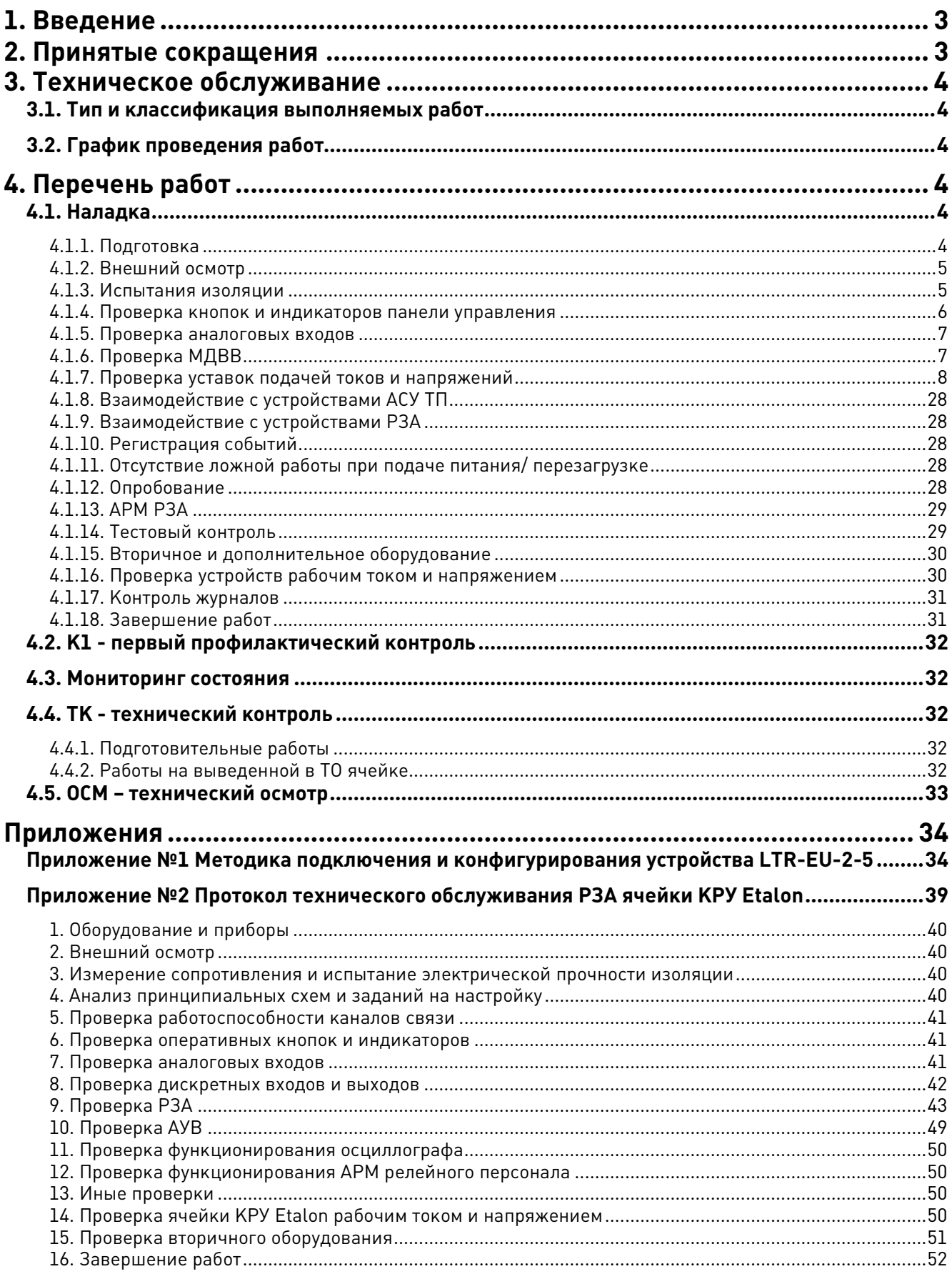

## **1. ВВЕДЕНИЕ**

Настоящая методика описывает процесс технического обслуживания РЗиА комплектного распределительного устройства КРУ Etalon производства Таврида Электрик. Функции РЗА выполняет модуль управления СМ\_15, который находится в составе релейного отсека ячейки.

Настоящая методика разработана на основании следующих нормативных документов:

- 1. Приказ Минэнерго России от 13.07.2020 г. N 555 (далее Приказ № 555).
- 2. СТО 34.01-4.1-005-2017.

## **2. ПРИНЯТЫЕ СОКРАЩЕНИЯ**

- АВР автоматический ввод резервного источника питания;
- АПВ автоматическое повторное включение;
- АЧР автоматическая частотная разгрузка;
- ВБВ взаимная блокировка вводов;
- ВВ вакуумный выключатель;
- ДЗ дуговая защита;
- ДИ детектор источника;
- ЗЗ защита заземлителя;
- ЗМН защита минимального напряжения;
- ЗОФ защита от обрыва фазы;
- ЗПП защита от потери питания;
- ЗСН защита от смещения нейтрали;
- ИО измерительный орган;
- КДТН комбинированный датчик тока и напряжения;
- КЗ короткое замыкание;
- КН контроль напряжения;
- КРУ комплектное распределительное устройство;
- МТЗ максимальная токовая защита;
- ОВ основной ввод;
- ОЗЗ однофазное замыкание на землю;
- ОЛ отходящая линия;
- ОПН ограничитель перенапряжений нелинейный;
- ПУ панель управления;
- РВ резервный ввод;
- РЗА релейная защита и автоматика;
- СШ сборные шины;
- ТО токовая отсечка;
- ЧАПВ частотное АПВ;

### **3. ТЕХНИЧЕСКОЕ ОБСЛУЖИВАНИЕ**

#### **3.1. Тип и классификация выполняемых работ**

Для РЗиА КРУ Etalon устанавливается техническое обслуживание по состоянию. Согласно п. 17 Приказа №555 для данного вида обслуживания выполняются следующие виды проверок:

- проверка при новом включении (наладка) Н;
- первый профилактический контроль К1;
- технический контроль ТК;
- технический осмотр ОСМ.

Дополнительно описанным этапам выполняется мониторинг состояния СМ\_15.

#### **3.2. График проведения работ**

График проведения работ зависит от категории помещения, где установлено распределительное устройство. Согласно п. 48 и Приложению №6 Приказа №555 для категории помещений I устанавливается 4-х летний интервал ТК, для II категории – 3-х летний.

**Таблица 3.1.** Пример графика ТО СМ\_15 в составе КРУ Etalon

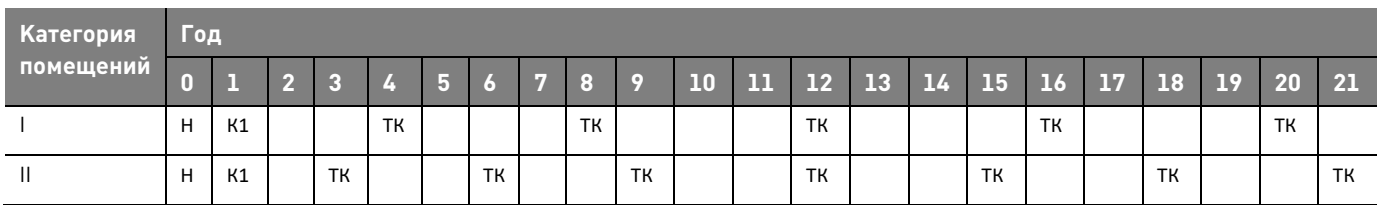

Технический осмотр должен проводиться не реже 1 раза в 6 месяцев.

### **4. ПЕРЕЧЕНЬ РАБОТ**

#### **4.1. Наладка**

#### **4.1.1. Подготовка**

Проектная документация:

- 1. Проект;
- 2. Задание на параметрирование;
- 3. Файл конфигурирования устройства, соответствующий проекту;
- 4. Бланк уставок;
- 5. Перечни дискретных и аналоговых сигналов, фиксируемых встроенными регистраторами событий;
- 6. Перечни сигналов световой индикации;
- 7. Перечни сигналов для передачи в АСУ ТП.

Испытательные установки:

1. РЕТОМ-21;

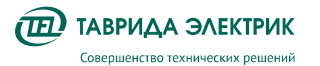

- 2. Ретом-6000 или аналогичное устройство способное выдавать 1кВ в течение 1 минуты;
- 3. Мегаомметр на напряжение до 2,5 кВ;
- 4. Устройство для проверки РЗА на базе LTR-EU-2-5 и LTR35;
- 5. Ноутбук с установленным ПО TELARM и ПО РЗА Тестер.

Эксплуатационная документация на оборудования:

- 1. Руководство по эксплуатации КРУ Etalon;
- 2. Инструкция по монтажу и пусконаладке КРУ Etalon;
- 3. Руководство по эксплуатации на РЗА Тестер;
- 4. Руководство по эксплуатации на РЕТОМ;
- 5. Логика работы РЗА.

Исполнительные документы:

- 1. Протокол наладки;
- 2. Допуск к работе.

#### **4.1.2. Внешний осмотр**

- 1. Проверить отсутствие повреждений, потеков воды, в том числе, высохших в релейном отсеке ячейки КРУ Etalon;
- 2. Проверить отсутствие налета окислов на металлических поверхностях СM\_15, отсутствия запыленности в релейном отсеке;
- 3. Проверить состояние контактных поверхностей клемм рядов зажимов CM\_15, разъемов интерфейса связи;
- 4. Проверить отсутствие механических повреждений СМ\_15, панели управления;
- 5. Проверить соответствие типов, установленных в ячейке аппаратов заводской спецификации. Тип установленных устройств указан в руководстве по эксплуатации;
- 6. Проверить состояние заземлений цепей вторичных соединений и металлоконструкций ячейки КРУ Etalon;
- 7. Проверить наличие и правильность надписей на ячейках КРУ;

#### **4.1.3. Испытания изоляции**

#### **Этап 1. Измерение сопротивления изоляции**

Снять напряжение со всех источников, связанных с ячейкой, а подходящие концы отсоединить (XS1, XS2, XT1, A3). Измерение сопротивления изоляции производится относительно корпуса и между собой мегаомметром на 1000 В для цепей выше 60 В и мегаомметром на 500 В для цепей напряжением 60 В и ниже за исключением элементов, не рассчитанных на такое напряжение. Сопротивление изоляции цепей в пределах релейного отсека (без подключенных внешних кабельных связей) должно быть не ниже **10 МОм.** 

| Зажимы<br><b>КЛЕММНОГО</b><br>ряда | Конт.<br>$CM_15_2$ | Конт.<br>CM 15 3 | Конт.<br>$CM_15_5$         | <b>Напряжение</b><br>измерения,<br>B | Цепь                                                   | Значение<br>сопротивления<br>при проверке |
|------------------------------------|--------------------|------------------|----------------------------|--------------------------------------|--------------------------------------------------------|-------------------------------------------|
| согласно<br>проекту                | $X3 - 1, X3 - 3$   | $X3 - 1, X3 - 3$ | X4-1, X4-3<br>X7-1, X7-3   | 1000                                 | Цепь оперативного питания (источник<br>IJ              | более 10 МОм                              |
| согласно<br>проекту                | $X3-2. X3-4$       | $X3 - 2, X3 - 4$ | X4-2, X4-4<br>$X7-2. X7-4$ | 1000                                 | Цепь оперативного питания (источник<br>2)              | более 10 МОм                              |
| согласно<br>проекту                | См. Таблица 4.5    |                  |                            | 1000                                 | Цепи дискретных сигналов от<br>контактов выходных реле | более 10 МОм                              |
| согласно<br>проекту                | См. Таблица 4.4    |                  |                            | 500                                  | Цепи входных цепей дискретных<br>сигналов;             | более 10 МОм                              |

**Таблица 4.1.** Информация по проведению измерения сопротивления изоляции CM\_15

#### **Этап 2. Испытание электрической прочности изоляции**

Если результаты измерения сопротивления изоляции удовлетворительные, производят испытания электрической прочности изоляции приложенным переменным напряжением 1000 В в течение 1 мин относительно земли. Для обеспечения надлежащих контроля и безопасности испытывают изоляцию всех разобщенных цепей отдельно (последовательно каждой группы цепей оперативного питания, цепей дискретных сигналов от контактов выходных реле и др. см. таблицу выше). При наличии внешнего клеммного ряда зажимов испытания цепей рекомендуется проводить подачей напряжения на отходящие провода и жгуты этого клеммника. Порядок испытаний:

- От испытательного устройства (например, РЕТОМ-6000) на подготовленные к испытанию цепи подают напряжение, которое плавно увеличивают от 0 до 500 В. При этом напряжении измеряют ток утечки, осматривают состояние CM\_15, проводов, жгутов, рядов зажимов.
- Если отсутствуют броски тока, искрение и потрескивание в цепях, напряжение поднимают плавно до 1000 В и выдерживают его в течение 1 мин при периодическом контроле стабильности тока утечки. Значение тока утечки не нормируется, так как и оно зависит не только от сопротивления изоляции, но и от емкости проводов вторичных цепей относительно земли.
- Стабильность тока утечки при испытаниях указывает, что понижение уровня изоляции не происходит.
- После испытания напряжение плавно снижают, и испытательное устройство отключают от питающей сети
- После завершения испытания повышенным напряжением производят контрольное измерение сопротивления изоляции испытанных цепей относительно земли мегаомметром.

#### **Этап 3. Повторное измерение сопротивления изоляции**

Повторить измерение изоляции согласно п.1

Данные, полученные в результате проверок, заносятся в таблицы в протоколе технического обслуживания, с вычислением относительной погрешности параметров и сравнением с допустимыми.

#### **4.1.4. Проверка кнопок и индикаторов панели управления**

Предварительно проверить состояние режимов работы кнопок «Группа», «АПВ», «АВР», «ОЗЗ» («Настройки»-> «Системные параметры» -> «Панель управления») по TELARM или MMI.

Проверить работоспособность оперативных кнопок на панели MMI путем нажатия и контролем по TELARM («Системное состояние»-> «Состояние РЗА»).

Тестирование индикации всех светодиодов панели MMI осуществляется удержанием кнопки «Измерения» в течении 5 с. В режиме теста происходит мигание светодиодов и блокировка кнопок управления. Выход из режима «Тест» осуществляется автоматически, спустя 12 с.

#### 4.1.5. Проверка аналоговых входов

Проверить исправность и точность аналоговых входов путем подачи симметричных систем токов и напряжений и снятий показаний с дисплея ММІ (Раздел «Индикация» -> «Измерения» -> «Токи и напряжения»).

Подать воздействия:

- Действующее значение и угол фазных напряжений присоединения Ua, Ub, Uc;
- Действующее значение и угол фазных токов присоединения la, lb, lc.
- Действующее значение и угол тока нулевой последовательности Ю.

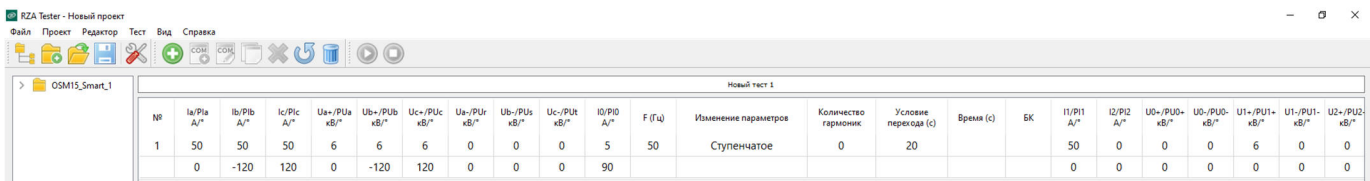

Погрешности измерения величин не должны превышать 1 % по величине.

#### 4.1.6. Проверка МДВВ

#### Проверка дискретных входов

Поочередно, шунтированием перемычкой, проверить срабатывание дискретного входа типа «сухой» контакт на зажимы, указанные в таблице. Имитировать прием внешних сигналов, и контролировать появление соответствующих входного дискретного сигнала. Контроль приема сигналов производился через ПО «TELARM» в разделе «Системное состояние»-> «Данные индикации ИВВ».

#### Внимание! В таблице приведены контакты модуля управления СМ\_15\_2. Для других модификаций СМ 15 номера см. таблицу 4.4

Таблица 4.2. Номера зажимов дискретных входов СМ\_15\_2

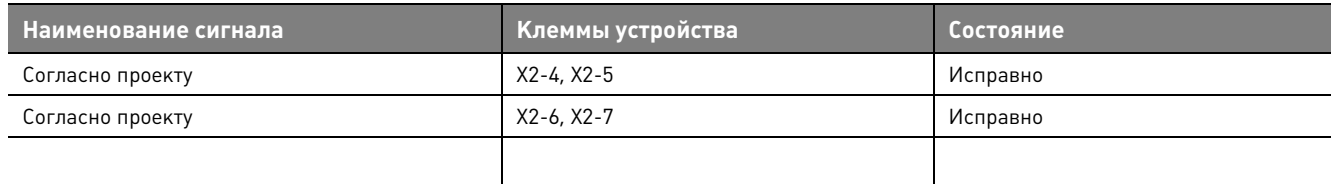

#### Проверка дискретных выходов

Запрограммировать Пользовательский сигнал (СП) или готовый сигнал на проверяемые выходные реле (Дискретные выходы) и вызвать срабатывание. Программным путем, минуя логическую схему, последовательно вызвать срабатывание каждого реле и проверить факт появления сигнала на соответствующих клеммах. Появление сигнала можно фиксировать выносным мультиметром или входом миллисекундомера на LTR-EU-2-5.

Внимание! В таблице приведены контакты модуля управления СМ\_15\_2. Для других модификаций СМ 15 номера см. таблицу 4.5

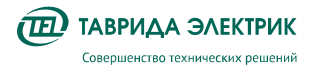

Таблица 4.3. Номера зажимов дискретных выходов СМ 15 2

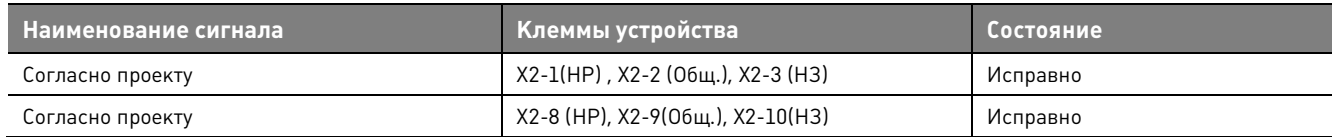

Пример программирования СП на выходное реле представлен ниже. Изменяя режим работы РЗА, добиться срабатывания выходных реле №1 и №2.

Создать требуемый сигнал с помощью ПО ТЕЛАРМ: «Системные настройки» -> «Пользовательские сигналы».

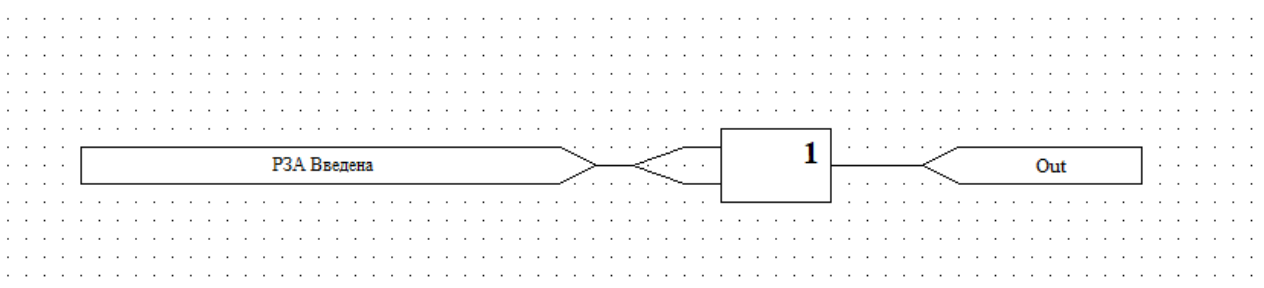

Сигналы, пользовательские или готовые, назначить на требуемые выходные реле в меню: «Настройки связи» -> «Дискретные входы/выходы».

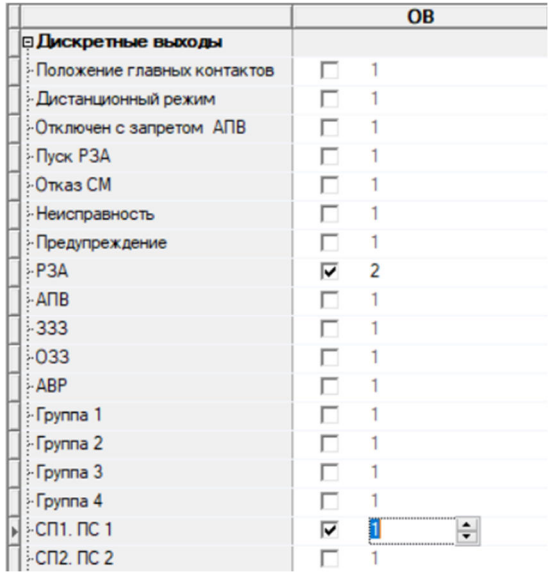

Затем загрузить системные настройки и настройки связи в модуль управления.

Данные, полученные в результате проверок заносятся в таблицы в протоколе технического обслуживания.

#### 4.1.7. Проверка уставок подачей токов и напряжений

Проверить параметры (уставки) срабатывания и возврата каждого измерительного органа и функционального узла для задействованных функций, времени их действия, проконтролировать состояния выходных реле, светодиодов при срабатывании, проконтролировать выдаваемую по цифровому интерфейсу связи информацию и ее прохождение в АСУ ТП.

Функции, не задействованные в соответствии с заданием на параметрирование, не проверяются. Проверке не подлежат параметры и характеристики функций устройства РЗА, определяемые принципом их действия (алгоритмом работы) и не регулируемые при

параметрировании (собственные времена срабатывания измерительных органов и др.). Значения максимальных отклонений уставок от заданных не должны превышать паспортные величины, приведенные в технической документации.

Выполняя проверку защит и автоматики, произвести измерение величин пуска используемых ступеней, а также выдержки времени срабатывания каждой из ступеней устройства. Данные, полученные в результате проверок, занести в таблицы в протоколе технического обслуживания с вычислением погрешностей параметров и сравнением с допустимыми (8 по I/U не более 5%, ∆ по Т не более 100мс).

$$
\delta = \frac{A - A_{\rm A}}{A_{\rm A}} \cdot 100\%,\tag{1}
$$

где А - измеренное значение величины;

А-Ад, абсолютная погрешность измеряемой величины;

Ад - действительное (истинное) значение измеряемой величины

Для проверки требуется включить автомат оперативного питания. Выполнить проверку защит и автоматики: измерение величин пуска используемых ступеней, а также выдержки времени срабатывания каждой из ступеней функций, представленных ниже.

#### 4.1.7.1. Максимальная токовая защита (МТЗ)

Функции МТЗ соответствует уставка МТЗ1 в СМ 15.

Введенное положение функции МТЗ2 осуществляется картой АПВ.

Для проверки на СМ\_15 подаются регулируемые величины в соответствии с указанными в паспорте масштабными коэффициентами. Контакты одного из программируемых выходных реле заводятся на сигнал пользователя «МТЗ la(b/c). Выдерж. Времени».

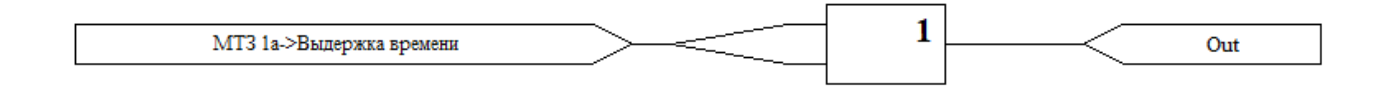

Проверяются токи срабатывания и возврата каждого измерительного органа задействованных ступеней МТЗ.

Пример определения величин срабатывания и возврата ИО МТЗ ф. А представлен ниже:

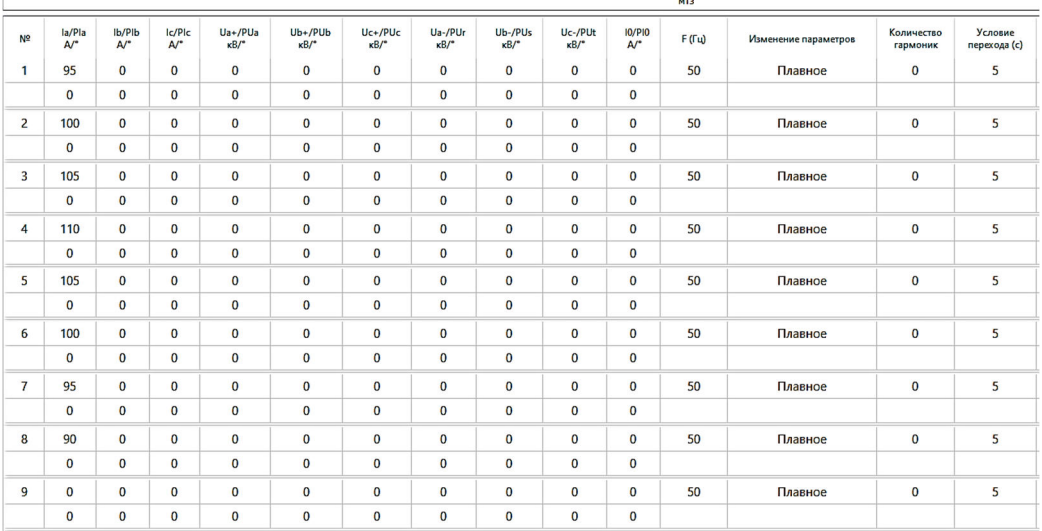

Для проверки времени срабатывания МТЗ подается скачком ток, равный 1,3хIуст ИО проверяемой ступени. Контакты одного из выходных реле программируются на **«МТЗ 1a(b/c).Запрос откл.»** и заводятся на вход миллисекундомера LTR-EU-2-5.

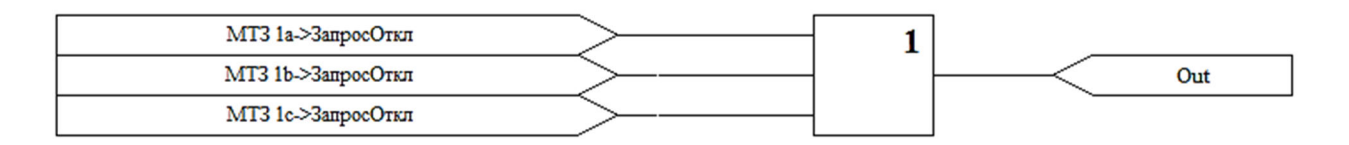

Пример определения выдержки времени срабатывания представлен ниже:

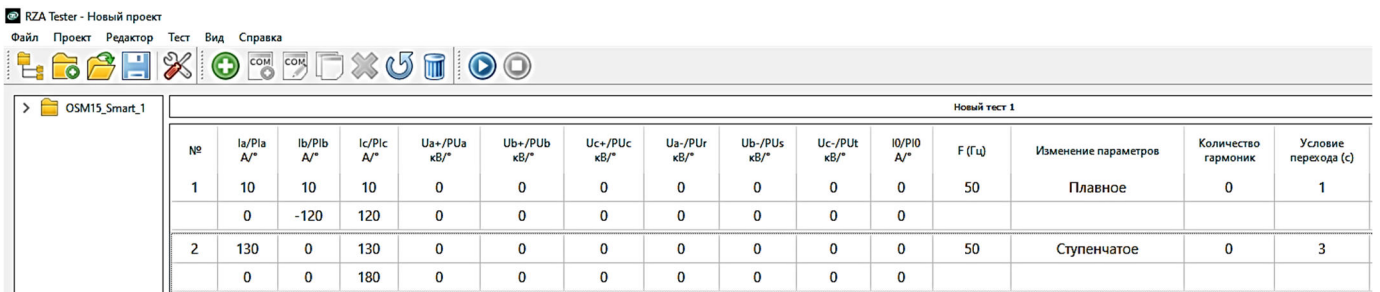

Далее проверяются режимы блокировки МТЗ.

- Ввести режим «РЗА: Выведена»;
- Подать требуемые величины, достаточные для срабатывания функции МТЗ;
- Убедиться в отсутствии срабатывания МТЗ.

#### **4.1.7.2. Токовая отсечка (ТО)**

Функции ТО соответствуют уставки МТЗ3 в CM\_15.

Предварительно проверяется введенное положение функции МТЗ3.

Для проверки на CM\_15 подаются регулируемые величины в соответствии с указанными в паспорте масштабными коэффициентами. Контакты одного из программируемых выходных реле заводятся на сигнал пользователя **«МТЗ 3a(b/c).Выдерж.Времени».**

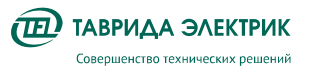

Методика по техническому обслуживанию РЗиА KPY Etalon с модулем управления СМ\_15

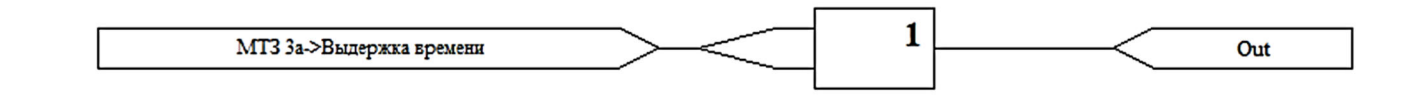

Проверяются токи срабатывания и возврата каждого измерительного органа ТО.

Определение величин срабатывания и возврата ИО ТО ф. А выполняется аналогично примерам  $n. 4.1.7.1.$ 

Для проверки времени срабатывания ТО подается скачком ток, равный 1,3х1уст ИО. Контакты одного из выходных реле программируются на «MT3 3a(b/c).Запрос откл.» и заводятся на вход миллисекундомера LTR-EU-2-5.

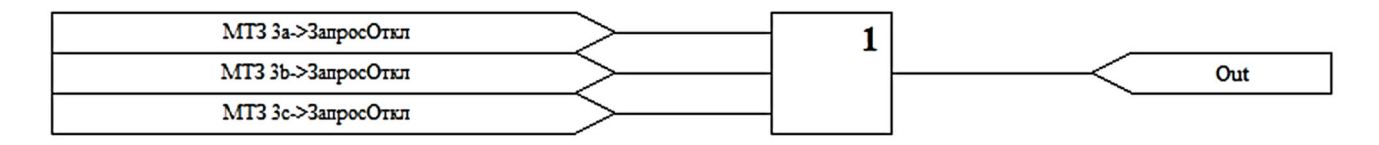

Определение величин времени срабатывания ТО выполняется аналогично примерам п. 4.1.7.1. Далее проверяются режимы блокировки ТО.

- Ввести режим «РЗА: Выведена»;
- Подать требуемые величины, достаточные для срабатывания функции ТО;
- Убедиться в отсутствии срабатывания ТО.  $\bullet$

#### 4.1.7.3. Защита от однофазных замыканий на землю (033)

Функции 033 соответствует уставка 033 в СМ 15.

Предварительно проверяются введенные Функции  $033:$ Тип защиты: Токовая/Направленная/Импедансная; Действие на Сигнал/Отключение; Кнопка «033» на панели управления.

В случае использования ОЗЗ на ФОВ убедиться в готовности ФРВ (п. 4.1.7. 7Автоматика ввода резерва (ABP) и введенном ABP)

#### Проверка Токовой 033

Для проверки на СМ 15 ФОЛ подаются регулируемые по величине токи для получения величины 310 в соответствии с указанными в паспорте масштабными коэффициентами. Контакты одного из программируемых выходных реле заводятся на сигнал «033.Выдерж.времени» (создать аналогично СП п. 4.1.7.1).

Пример определения величин срабатывания и возврата ИО 033 представлен ниже:

RZA Tester - Новый проект

Методика по техническому обслуживанию РЗиА годика по техническому оослуживанию РЗИА Версия 1.0 Стр. 12<br>КРУ Etalon с модулем управления СМ\_15

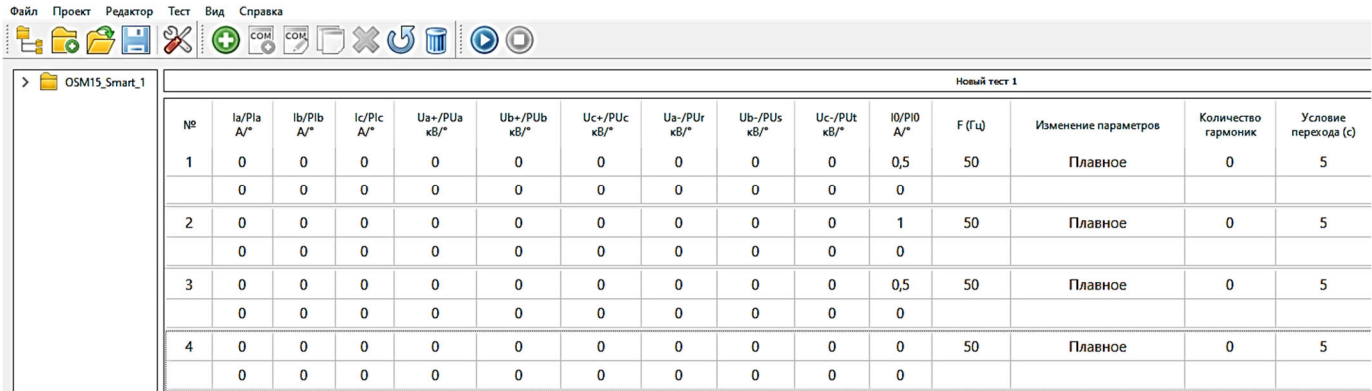

Для проверки времени срабатывания ОЗЗ подается скачком ток, равный 1,3хIуст ИО. Контакты одного из выходных реле программируются на **«ОЗЗ.Запрос откл.»** или **«ОЗЗ.Сигнал»** (создать аналогично СП п. 4.1.7.1) и заводятся на вход миллисекундомера LTR-EU-2-5.

#### <sup>•</sup> RZA Tester - Новый проект —<br>Файл Проект Релактор Тест Вил Справка

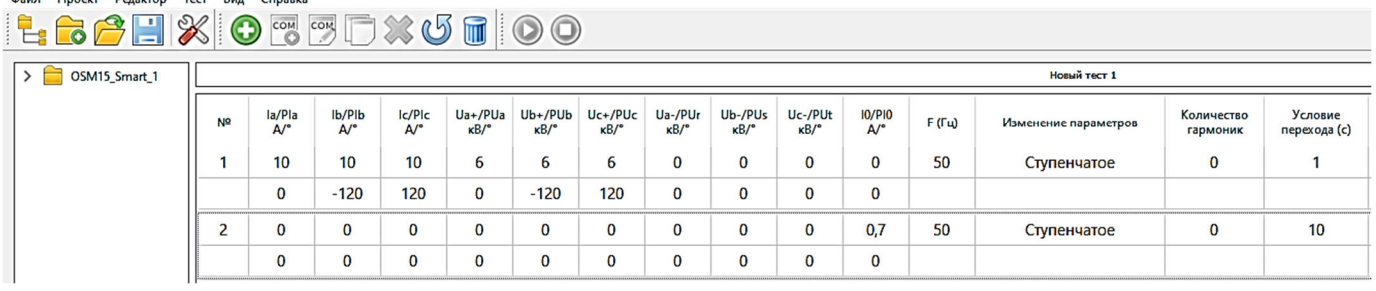

Далее проверяются режимы блокировки ОЗЗ:

- Вывести 033 кнопкой «033» на ММІ;
- Подать требуемые величины, достаточные для срабатывания функции ОЗЗ;
- Убедиться в отсутствии срабатывания ОЗЗ.
- Ввести 033 кнопкой «033» на ММІ;
- Ввести режим «РЗА: Выведена»;
- Подать требуемые величины, достаточные для срабатывания функции ОЗЗ;
- Убедиться в отсутствии срабатывания ОЗЗ.
- Вывести режим «РЗА: Выведена»;
- Ввести режим «Блок. От КЗ»;
- Подать требуемые величины, достаточные для срабатывания функции ОЗЗ и Пуска МТЗ одновременно;
- Убедиться в отсутствии срабатывания ОЗЗ.

#### **Проверка направленной ОЗЗ**

Токовая направленная ОЗЗ срабатывает при одновременном выполнении следующих условий:

1)  $310 \geq 1$ p;

2)  $φ_0$  ∈ At $±$ 90;

где 310, А - утроенное значение тока нулевой последовательности; Ip, А - уставка по току срабатывания; At, град - уставка угла максимальной чувствительности; фо, град - разность углов между фзио и фзто.

Векторная диаграмма направлений при разных At, град будет иметь вид:

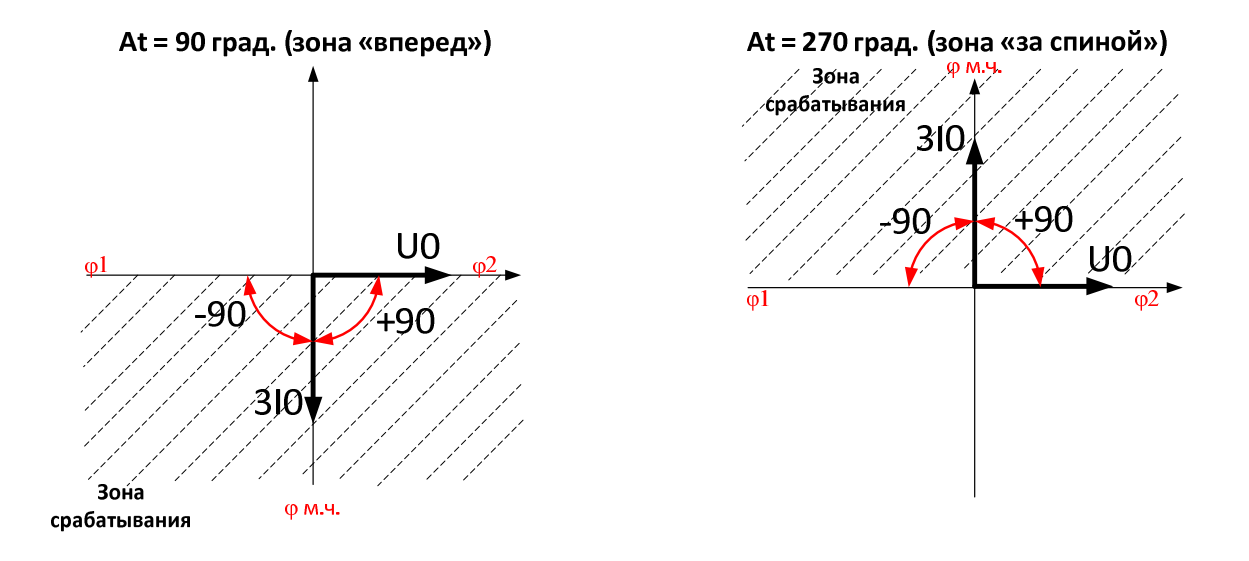

Для проверки на СМ\_15 ФОЛ подаются регулируемые по величине токи для получения величины 310 в соответствии с фазовым сдвигом к напряжению нулевой последовательности, соответствующим заданной уставке угла максимальной чувствительности. Контакты одного из программируемых выходных реле заводятся на сигнал «033.Выдерж времени» (создать аналогично СП п. 4.1.7.1).

Пример определения величин срабатывания и возврата ИО 033 при At=90 град представлен ниже:

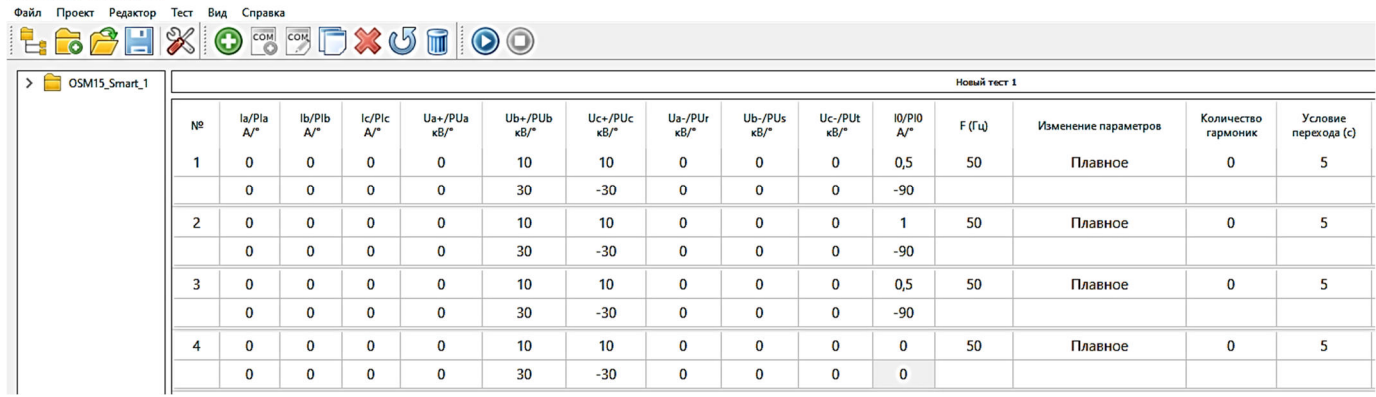

#### <sup>•</sup> RZA Tester - Новый проект

Также для определения правильного функционирования ИО 033 при At=90 град рекомендуется проверка в зоне несрабатывания. Пример определения представлен ниже:

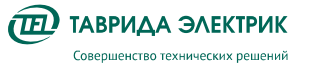

Методика по техническому обслуживанию РЗиА KPY Etalon с модулем управления СМ 15

@ RZA Tester - Новый проект (C:/Program Files (x86)/RZA Tester/Etalon KPY.prj) *<u><u><b>Oaйл</u>* Проект Релактор Тест Вил Спра</u>

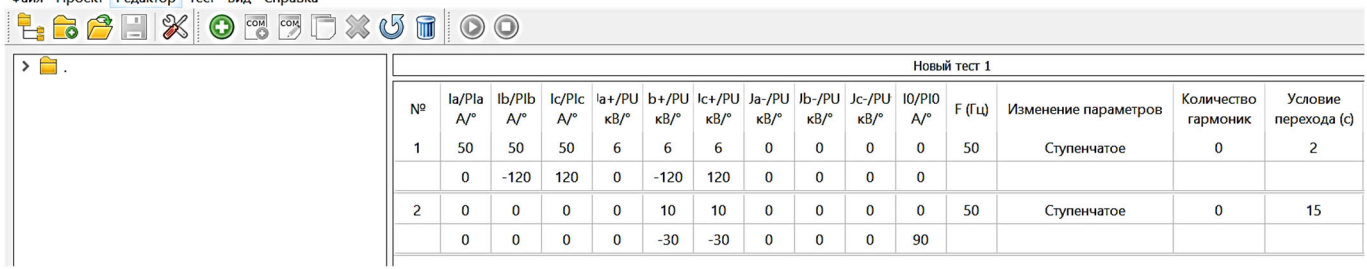

Для проверки времени срабатывания 033 подается скачком ток, равный 1,3хlуст ИО. Контакты одного из выходных реле программируются на «033.Запрос откл.» или «033.Сигнал» (создать аналогично СП п. 4.1.7.1) и заводятся на вход миллисекундомера LTR-EU-2-5.

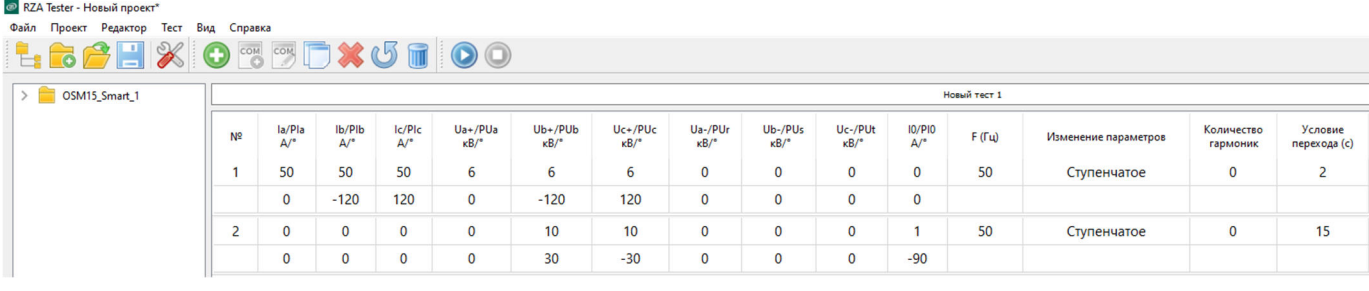

Режимы блокировки проверяются аналогично токовой 033.

#### Проверка импедансной 033:

Импедансная 033 срабатывает при одновременном выполнении следующих условий:

- 1)  $310 \ge 0,125$  A;
- 2)  $U0 \ge 125 B$ ;
- 3)  $Y0 \notin Y0$ int.

где Y0 - текущее значение проводимости нулевой последовательности, вычисленное на основе текущих значений тока 310, напряжения 3U0 и угла между ними; Y0int - текущее значение области проводимостей чужих 033 (область собственной емкостной проводимости), вычисляется автоматически в реальном времени работы защиты на основе уставок Cfeed3min и Cfeed3max, а также с использованием значений напряжений U1, U2 и U0.

Для нахождения границы срабатывания защиты требуется определить значение срабатывания тока 310. Далее расчетным путем определить уставку Cfeed3max = Camax+Cbmax+Ccmax согласно упрощенной формуле:

$$
Cfeed3max = \frac{310 \cdot 10^3}{U0 \cdot \omega}, \text{(MK}\Phi)
$$
\n(2)

где 3/0, А - измеренное значение срабатывания утроенного тока НП;

 $U$ 0, кВ – подаваемое значение напряжения НП (для  $10$ кВ – 5,77 кВ, для 6кВ – 3,46 кВ);

 $\omega$ , рад/с - угловая частота, (314 рад/с для частоты 50 Гц);

Погрешность после определения уставки Cfeed3max может составить до 10%, что является удовлетворительным результатом из-за особенностей данной защиты. Проверка уставки Cfeed3min не требуется.

Для нахождения границы срабатывания по 310 на СМ 15 ФОЛ подаются регулируемые по величине токи для получения величины 3I0> 0,125 А с фазовым сдвигом к напряжению нулевой последовательности 88° (вектор тока 310 опережает вектор напряжения U0 на 88°). Контакты

одного из программируемых выходных реле заводятся на сигнал «033.Выдерж времени» (создать аналогично СП п. 4.1.7.1).

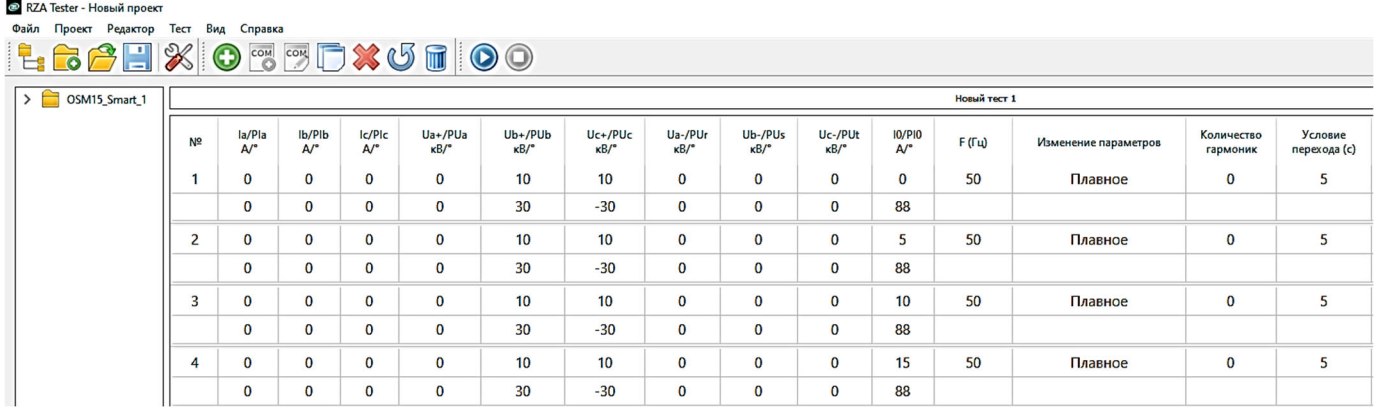

Для проверки времени срабатывания 033 подается скачком ток, равный 1,3хlуст ИО. Контакты одного из выходных реле программируются на «033.Запрос откл.» или «033.Сигнал» (создать аналогично СП п. 4.1.7.1) и заводятся на вход миллисекундомера LTR-EU-2-5.

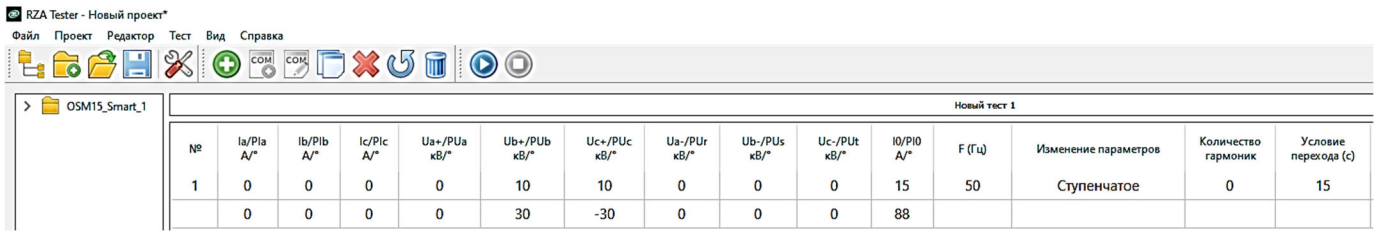

Режимы блокировки проверяются аналогично токовой 033.

#### 4.1.7.4. Зашита минимального напряжения (ЗМН)

Функции ЗМН соответствуют уставка ЗМН в СМ 15.

Предварительно проверяется введенное состояние функции ЗМН.

Ввод функции ЗМН осуществить во время подачи трехфазного напряжения LTR, иначе, при отсутствии напряжения со стороны источника, коммутационный модуль отключится за время t3мн. Для предотвращения данного события также возможен ввод уставки «Блокировка по питанию».

Для проверки ЗМН ФОВ, которая используется для цикла ABP, обеспечить готовность ФРВ (п.  $4.1.7.7$ ) и ввести АВР.

Для проверки на СМ 15 подаются регулируемые по величине и фазе напряжения Ua, Ub, Uc для получения величины U1, где  $\underline{U1} = \frac{1}{2}(\underline{Ua} + a\underline{Ub} + a^2\underline{Uc})$ . Контакты одного из программируемых<br>выходных реле заводятся на СП «ЗМН.Выдерж. времени» (создать аналогично СП п. 4.1.7.1). Пример определения величин срабатывания и возврата ИО ЗМН представлен ниже:

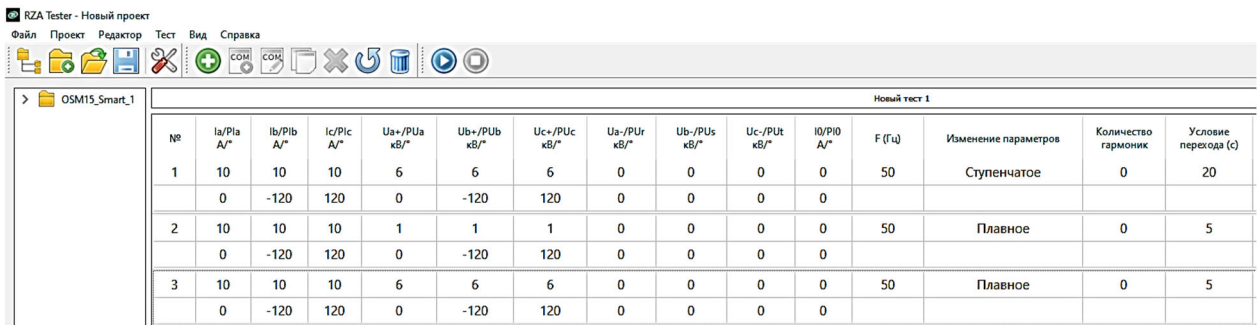

Для проверки времени срабатывания ЗМН уменьшается скачком напряжение, равное 0,7хU1уст ИО. Контакты одного из выходных реле программируются на «**ЗМН.Запрос откл.»** и заводятся на вход миллисекундомера LTR-EU-2-5.

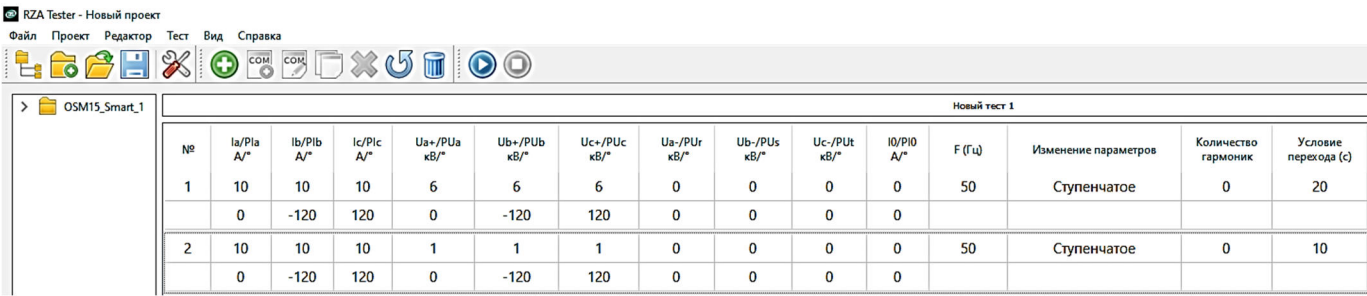

Далее проверяются режимы блокировки ЗМН:

- Ввести режим «РЗА: Выведена»;
- Подать требуемые величины, достаточные для срабатывания функции ЗМН;
- Убедиться в отсутствии срабатывания ЗМН.
- Вывести режим «РЗА: Выведена»;
- Подать требуемые величины, достаточные для срабатывания функции ЗМН и Пуска МТЗ одновременно;
- Убедиться в отсутствии срабатывания ЗМН.
- Подать требуемые величины, достаточные для срабатывания функции ЗМН и Пуска ОЗЗ одновременно;
- Убедиться в отсутствии срабатывания ЗМН.

#### **4.1.7.5. Защита от повышения напряжения (ЗПН)**

Функции ЗПН соответствуют уставка ЗПН в CM\_15.

Для проверки ЗПН ФОВ, которая используется для цикла АВР, обеспечить готовность ФРВ (п. 4.1.7.7) и ввести АВР.

Проверку выполнить аналогично п. 4.1.7.4. Для проверки времени срабатывания ЗПН уменьшается скачком напряжение, равное 1,3хU1уст ИО. Контакты одного из выходных реле программируются на «**ЗПН.Запрос откл.»** и заводятся на вход миллисекундомера LTR-EU-2-5.

#### **4.1.7.6. Защита от потери питания (ЗПП)**

Функции защиты от потери питания соответствуют уставка ЗПП в CM\_15.

Проверяется Ввод/Вывод функции ЗПП; проверяется уставка КН по U<sub>min</sub> согласно проекту.

Ввод функции ЗПП осуществить во время подачи трехфазного напряжения LTR, иначе, при отсутствии напряжения со стороны источника, коммутационный модуль отключится за время t<sub>ann</sub>. Для проверки ЗПП ФОВ, которая используется для цикла АВР, обеспечить готовность ФРВ (п. 4.1.7.7)Автоматика ввода резерва (АВР) и ввести АВР.

ЗПП срабатывает при одновременном выполнении условий:

- U1 < Ust (Напряжение ДИ);
- Наличия сигнала «Питание не в норме».

Для проверки на CM\_15 подаются регулируемые по величине и фазе напряжения Ua, Ub, Uc для получения величины U1, где  $\frac{1}{2}$  =  $\frac{1}{2}$  $\frac{1}{3}(\underline{Ua} + a\underline{Ub} + a^2\underline{Uc})$ . Контакты одного из программируемых выходных реле заводятся на СП **«ЗПП.Выдерж. времени»** (создать аналогично СП п. 4.1.7.1). Пример определения величин срабатывания и возврата ИО ЗПП представлен ниже:

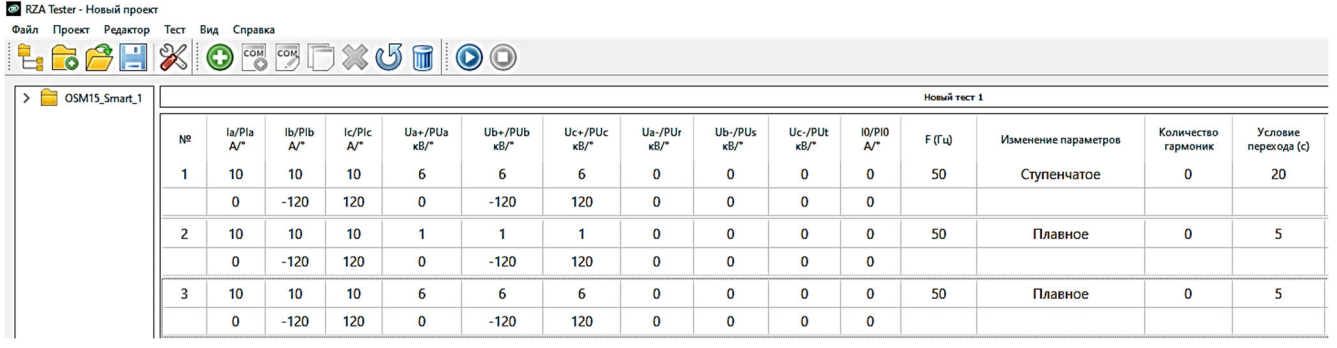

Для проверки времени срабатывания ЗПП уменьшается скачком напряжение, равное 0,7х $U_{\text{AVI}}$ ИО. Контакты одного из выходных реле программируются на «**ЗПП.Запрос откл.»** и заводятся на вход миллисекундомера LTR-EU-2-5.

#### <sup>•</sup> RZA Tester - Новый проект Файл Проект Релактор Тест Вил Справка

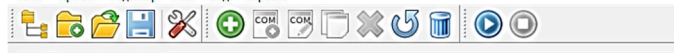

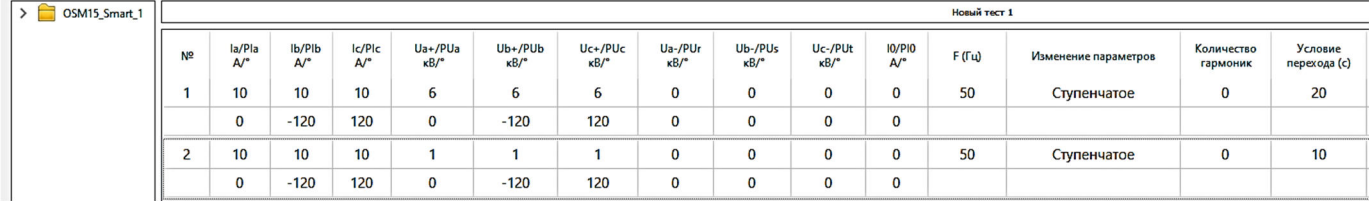

Далее проверяются режимы блокировки ЗПП:

- Ввести режим «РЗА: Выведена»;
- Подать требуемые величины, достаточные для срабатывания функции ЗПП;
- Убедиться в отсутствии срабатывания ЗПП;
- Вывести режим «РЗА: Выведена»;
- Вывести АВР кнопкой «АВР».
- Подать требуемые величины, достаточные для срабатывания функции ЗПП;
- Убедиться в отсутствии срабатывания ЗПП;
- Ввести АВР кнопкой «АВР».

#### **4.1.7.7. Автоматика ввода резерва (АВР)**

Предварительно проверяется введенное состояние функции АВР.

**Важно!** Для проверки АВР требуется отсутствие сигнала «РВ не готов» (см. логическую схему ниже). Для этого убедитесь:

- в работоспособности беспроводного канала передачи данных КРУ ETALON;
- в наличии оперативного питания ячейки PB;
- в отключенном состоянии выключателя ячейки PB;
- в положении селектора «Подключено» или «Изолировано»;
- введенном состоянии РЗА;

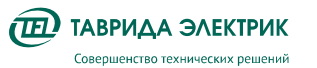

Методика по техническому обслуживанию РЗиА годика по техническому оослуживанию РЗИА Версия 1.0 Стр. 18<br>КРУ Etalon с модулем управления СМ\_15

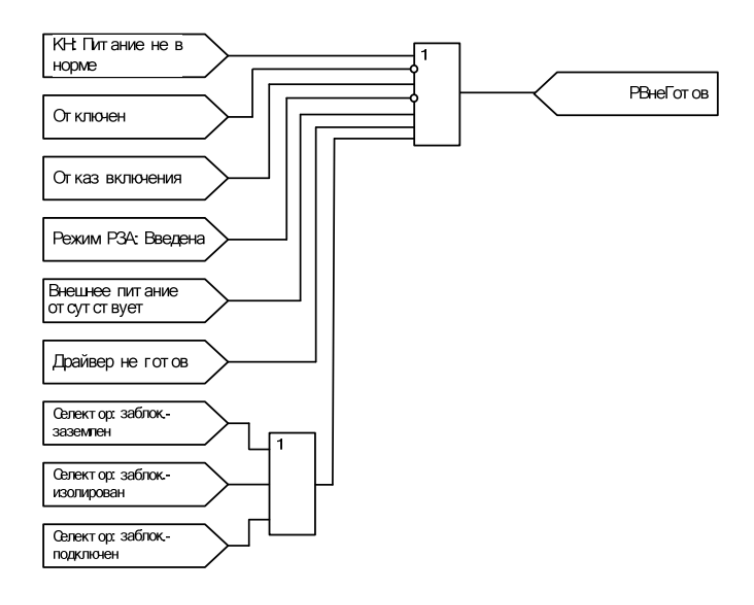

Для проверки времени срабатывания АВР требуется:

- 1) Подключить разъемы LTR согласно схеме (Приложение №1 Методика подключения и конфигурирования устройства LTR-EU-2-5);
- 2) Вызвать срабатывание одной из защит ОВ, например, ЗМН. (п. 4.1.7.4);
- 3) Одновременно с п. 2 подать фазные напряжение величины Uном на РВ;
- 4) Контакты одного из выходных реле ячейки ОВ программируются на **«АВР.ЗапросВклФРВ.»** (создать аналогично СП п. 4.1.7.1) и заводятся на вход миллисекундомера LTR-EU-2-5.
- 5) Проверить факт включения РВ от АВР.

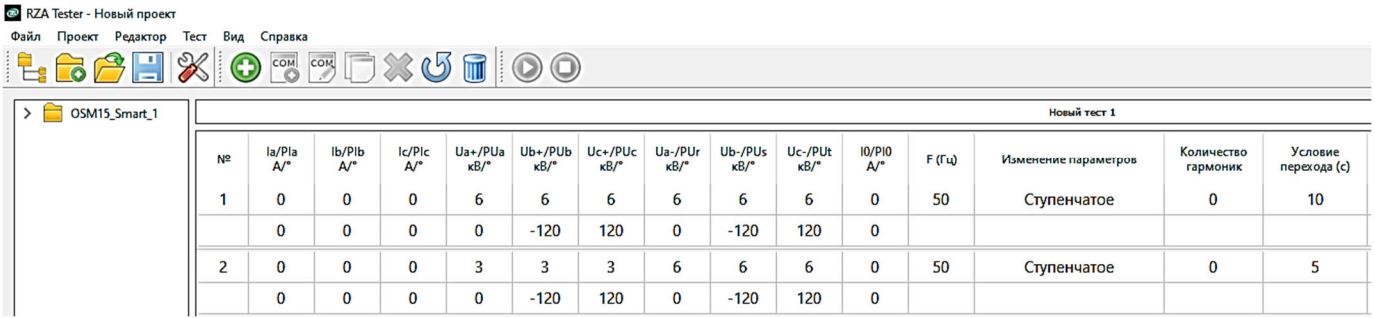

Далее проверяются режимы блокировки АВР. Проверяется наличии или отсутствие сигналов резервного ввода (см. логическую схему).

- Ввести режим «АВР: Выведен»;
- Подать требуемые величины и сигналы, достаточные для пуска функции АВР;
- Убедиться в отсутствии срабатывания АВР;
- Вывести режим «АВР: Выведен»;
- Поочередно имитировать отсутствие или наличие сигналов на РВ с одновременной подачей требуемых величин, достаточных для пуска функции АВР:
	- $\circ$  Наличие «КН:Питание не в норме»- подачей напряжения меньше уставки U<sub>min</sub> (КН);
	- o Наличие «Внешнее питание отсутствует» отключением АВ SF1 в яч. ФРВ;
	- o Отсутствие «Отключен»- включением КМ (при введенной ВБВ);
- о Наличие «Селектор заблок.» перевести селектор в состояние заблокирован.
- Убедиться в отсутствии срабатывания АВР.

#### 4.1.7.8. Взаимная блокировка вводов (ВБВ)

Предварительно проверяется введенное состояние функции ВБВ.

ВБВ срабатывает, запрещая включение фидера основного или резервного вводов, если функция введена в работу.

Для проверки блокировки включения вводов требуется:

1) Контакты одного из программируемых выходных реле заводятся на сигнал пользователя «ВБВ. Блокировка включения ФРВ».

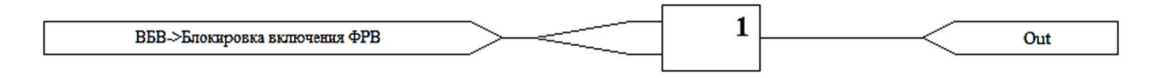

2) Отключить ФОВ. Вывести функцию ВБВ. С помощью мультиметра с функцией «прозвонки» убедиться в замкнутом состоянии НО контакта программируемого реле.

3) Контакты одного из программируемых выходных реле заводятся на сигнал пользователя «ВБВ. Блокировка включения ФОВ».

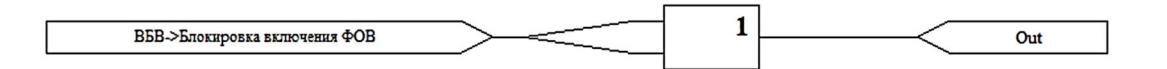

4) Отключить ФОВ. Включить ФРВ. Вывести функцию ВБВ. С помощью мультиметра с функцией «прозвонки» убедиться в замкнутом состоянии НО контакта программируемого реле;

5) Ввести функцию ВБВ. Убедиться в возможности параллельной работы вводов, включив ФОВ и ФРВ.

#### 4.1.7.9. Защита от обрыва фаз (30Ф)

Предварительно проверяется введенное состояние функций 30Ф U2 и 30Ф I2

30Ф 12. Условия: /2≥СUp\*/1 and /1≥10А and /2≥/2уст,

где Сир-уставка кратности тока обратной последовательности к току прямой последовательности,  $0.e;$ 

/2 – ток обратной последовательности; /2ycr – уставка минимального значения по току обратной последовательности.

Для измерения порогов срабатывания и возврата подать плавно ток 12 до срабатывания СП «30Ф 12 Выдерж. времени» (создать аналогично СП п. 4.1.7.1), а затем снизить до возврата, с одновременной подачей тока 11 более 10А (с помощью подачи токов в неповрежденные фазы lb и  $|c > 15A$ ).

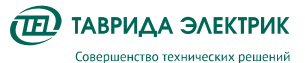

• RZA Tester - Новый проект

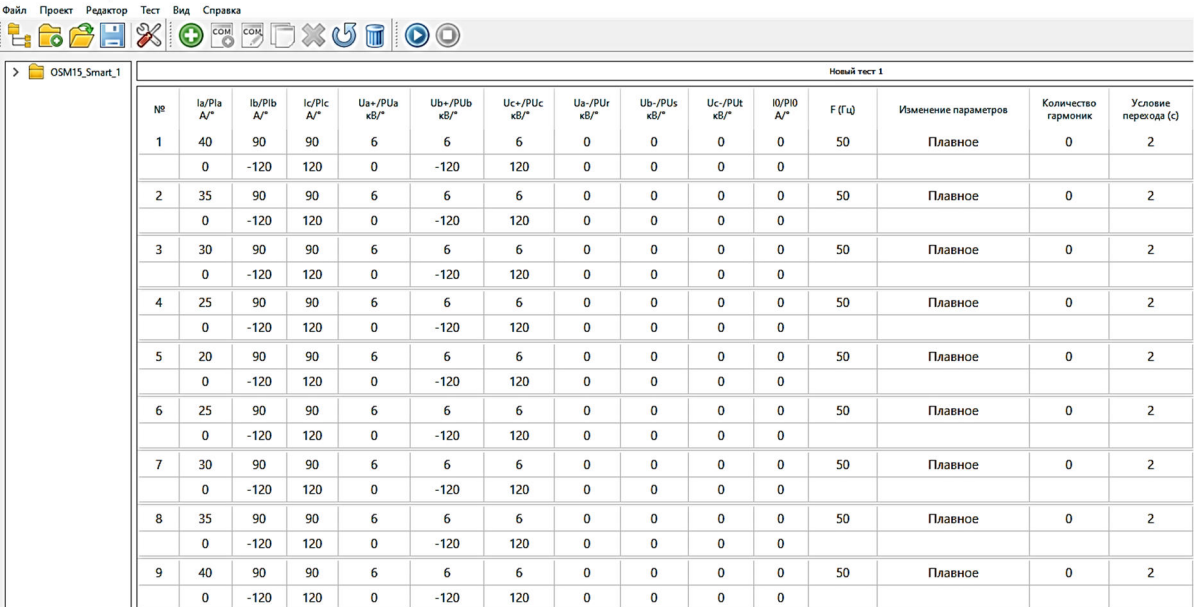

#### **30Ф U2.** Условия:  $U2 \ge VUp *UI$  and  $UI >= 600$

где VUp - уставка кратности напряжения обратной последовательности к напряжению прямой последовательности, о.е.

U2 - напряжение обратной последовательности.

Для проверки 30Ф U2 ФОВ, которая используется для цикла ABP, обеспечить готовность ФРВ (п. 4.1.7.7) и ввести АВР.

Для измерения порогов срабатывания и возврата плавно увеличить напряжение U2 до срабатывания СП «30Ф\_U2 Выдерж. времени» (создать аналогично СП п. 4.1.7.1), а затем снизить до возврата, с одновременной подачей тока U1 более 0,6 кВ.

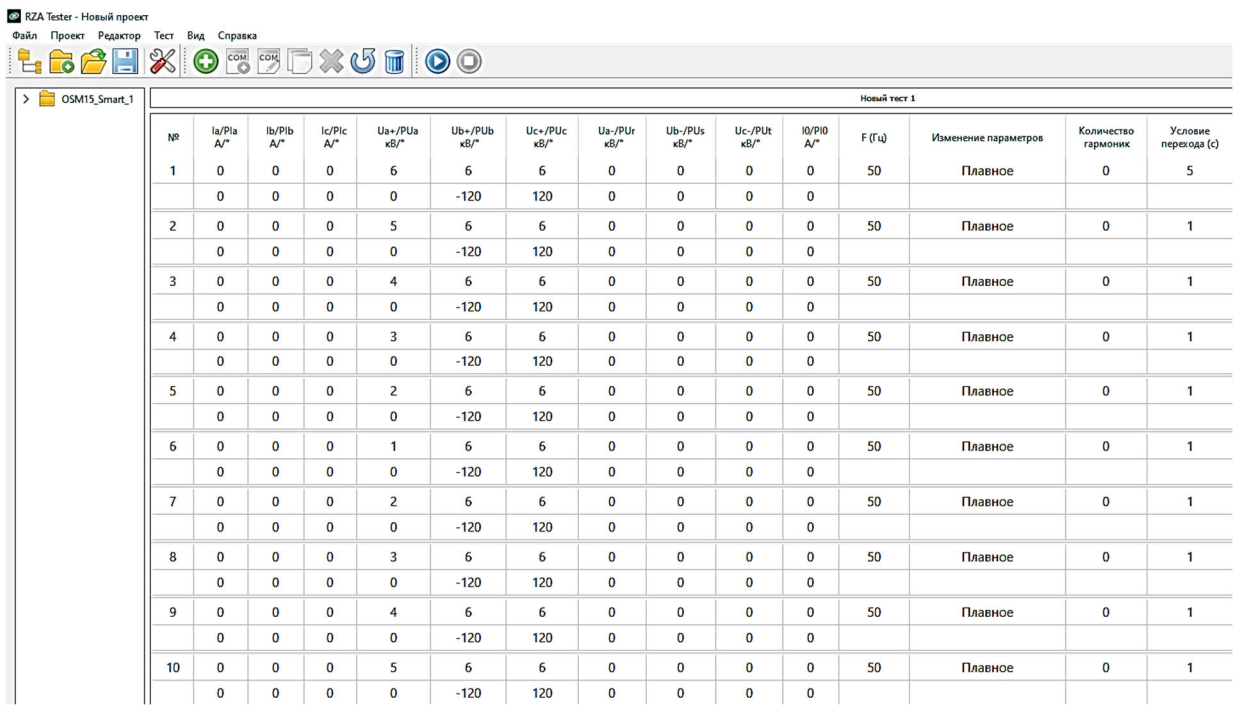

Для проверки времени срабатывания 30Ф U2 повысить скачком напряжение, равное 1,3x(U2/U1)уст функции. Для проверки времени срабатывания 30Ф I2 повысить скачком ток, равый 1,3х(I2/I1)уст функции. Контакты одного из выходных реле запрограммировать на **«ЗОФ\_U2.Запрос откл.»** и **«Pickup\_I2.Запрос откл.»** (создать аналогично СП п. 4.1.7.1) и завести на вход миллисекундомера LTR-EU-2-5.

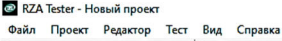

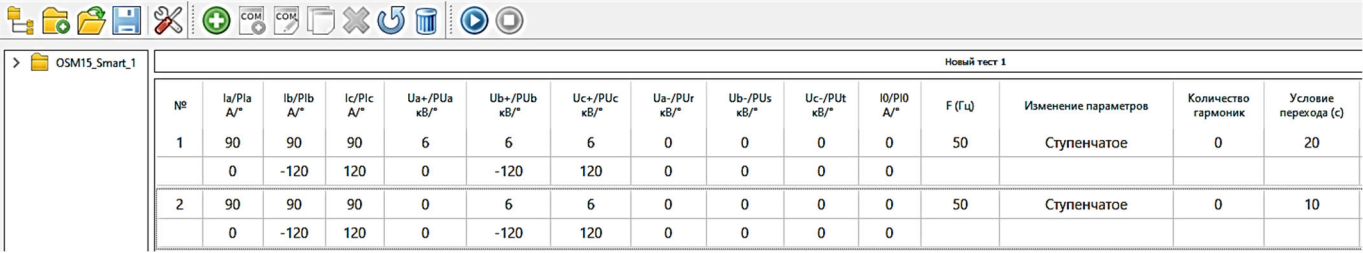

#### RZA Tester - Новый проект

Файл Проект Редактор Тест Вид Справка LBAHXO77DXUTOO

 $\rightarrow$   $\Box$  os

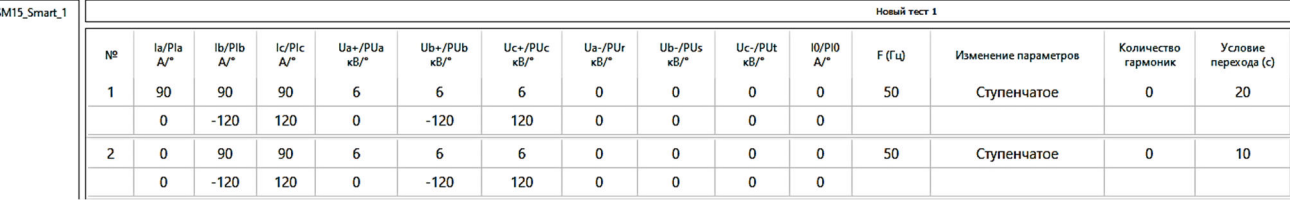

Далее проверяются режимы блокировки ЗОФ:

- Ввести режим «РЗА: Выведен» («ЗОФ Выведен»);
- Подать требуемые величины, достаточные для срабатывания функции ЗОФ;
- Убедиться в отсутствии срабатывания ЗОФ.
- Вывести режим «РЗА: Выведен» («ЗОФ Выведен»);
- Подать требуемые величины, достаточные для срабатывания функции ЗОФ и Пуска МТЗ одновременно;
- Убедиться в отсутствии срабатывания ЗОФ.
- Подать требуемые величины, достаточные для срабатывания функции ЗОФ и Пуска ОЗЗ одновременно;
- Убедиться в отсутствии срабатывания ЗОФ.

#### **4.1.7.10. Автоматика частотной разгрузки (АЧР)**

Предварительно проверяется введенное состояние функции АЧР.

Для проверки на CM\_15 подаются регулируемые по величине частоты напряжений для получения величины F. Контакты одного из программируемых выходных реле заводятся на сигнал **«АЧР.Выдерж. времени»** (создать аналогично СП п. 4.1.7.1).

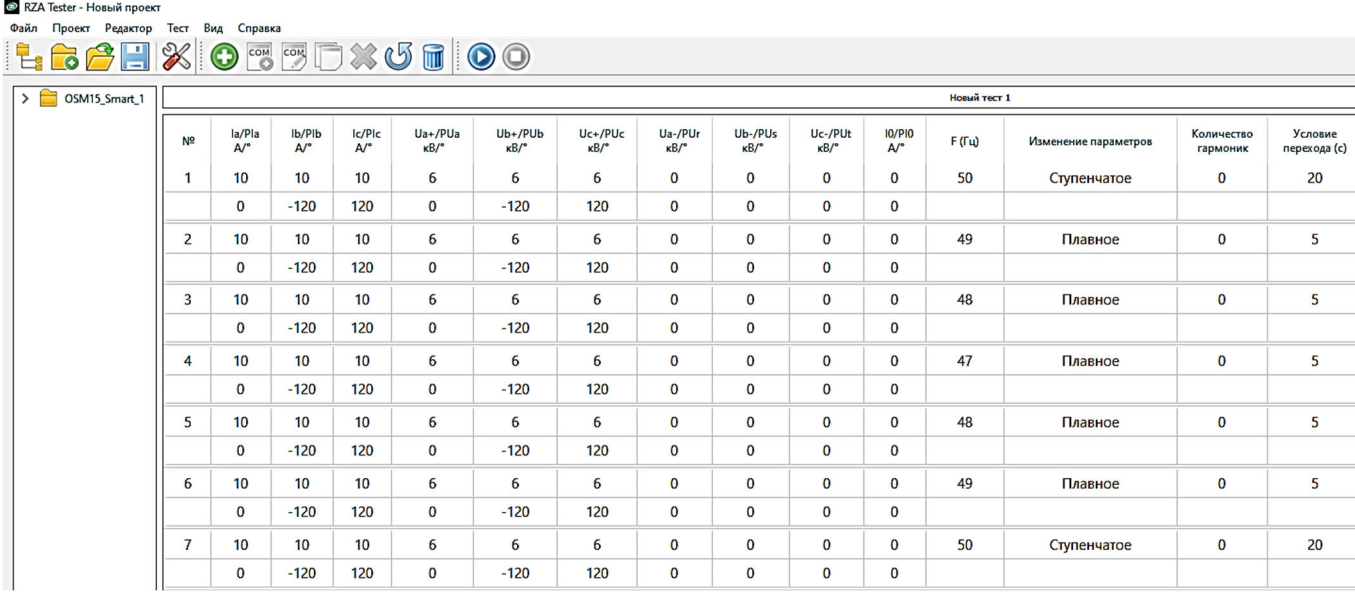

Для проверки времени срабатывания АЧР понизить скачком частоту напряжения равное 0,8хFуст проверяемой ступени. Контакты одного из выходных реле запрограммировать на **«АЧР.Запрос откл.»** (создать аналогично СП п. 4.1.7.1) и завести на вход миллисекундомера LTR-EU-2-5.

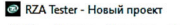

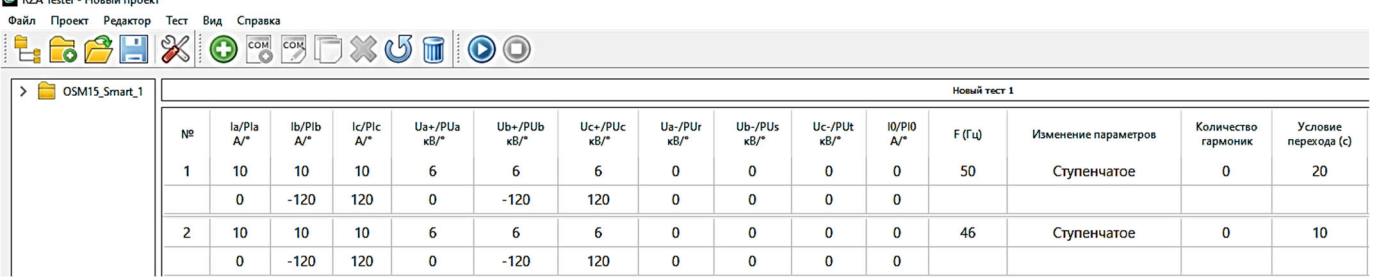

Далее проверяются режимы блокировки АЧР.

- Ввести режим «РЗА: Выведена» («АЧР Выведен»);
- Подать требуемые величины, достаточные для срабатывания функции АЧР;
- Убедиться в отсутствии срабатывания АЧР
- Вывести режим «РЗА: Выведена» («АЧР Выведен»);
- Подать требуемые величины, достаточные для срабатывания функции АЧР и Пуска МТЗ одновременно;
- Убедиться в отсутствии срабатывания АЧР.
- Подать требуемые величины, достаточные для срабатывания функции АЧР и Пуска ОЗЗ одновременно;
- Убедиться в отсутствии срабатывания АЧР.

#### **4.1.7.11. Частотная автоматика повторного включения (ЧАПВ)**

Предварительно проверяется введенное состояние функции ЧАПВ.

Для проверки на CM\_15 подаются регулируемые по величине токи и напряжения на следующие входы терминала: «Ia», «Ib», «Ic», «Ua», «Ub», «Uc», «I0». Цепи управления выключателем собраны и подключены к устройству.

Для проверки времени срабатывания ЧАПВ сигнал «**ЧАПВ.ЗапросВкл.**» программируются на выходное реле и заводятся на вход миллисекундомера LTR-EU-2-5. Затем вводится функция АПВ оперативной кнопкой «АПВ» на MMI.

Производится включение выключателя, спустя время SST Time, равное 30 секунд, вызывается срабатывание АЧР (см 4.1.7.10), действующего без запрета ЧАПВ. Выключатель отключается, аварийные воздействия на защиту снимаются. Далее подаются параметры нормального режима U>Umin(уст.) и F>Fmin(уст.) функции КН.

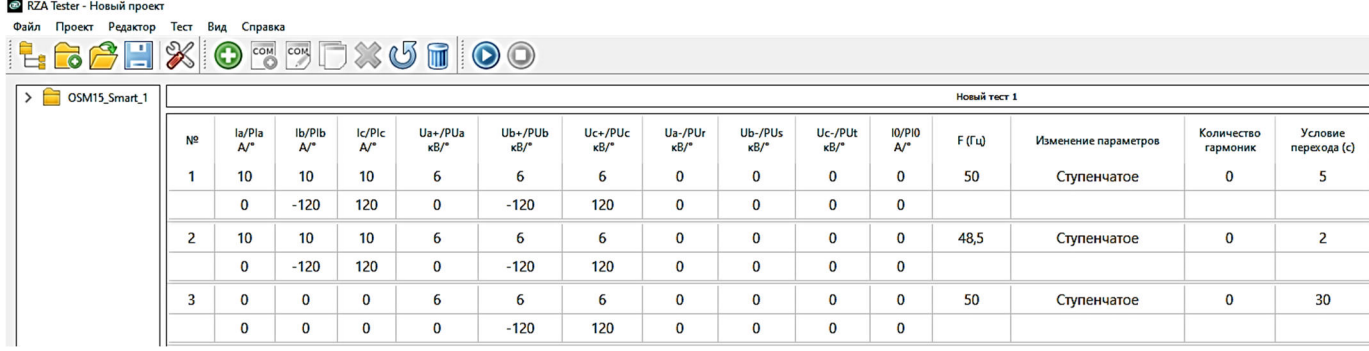

Спустя время Тчапв происходит срабатывание ЧАПВ, выключатель включается.

#### **4.1.7.12. Устройство резервирования отказа выключателя (УРОВ)**

Функция УРОВ задается пользовательскими сигналами.

Для проверки функции УРОВ вызывается срабатывание пуска РЗА (например, МТЗ, см. 4.1.7.1). Значение воздействующей величины подается в течении времени Т<sub>уров</sub> и значением тока выше PT УРОВ. Контакты одного из программируемых выходных реле заводятся на сигнал, созданный в СП **«УРОВ.Запрос.Откл»** (см. ниже).

Кнопку 9- «Ввод/Вывод УРОВ» запрограммировать в СП 64 по логической схеме для индикации состояния введенной функции:

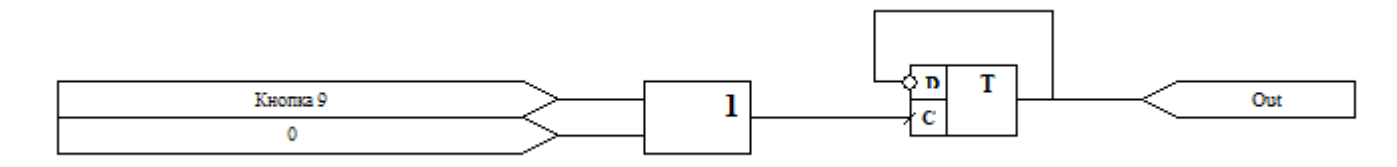

Логическая схема УРОВ в СП для ФОЛ представлена ниже:

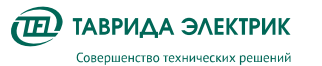

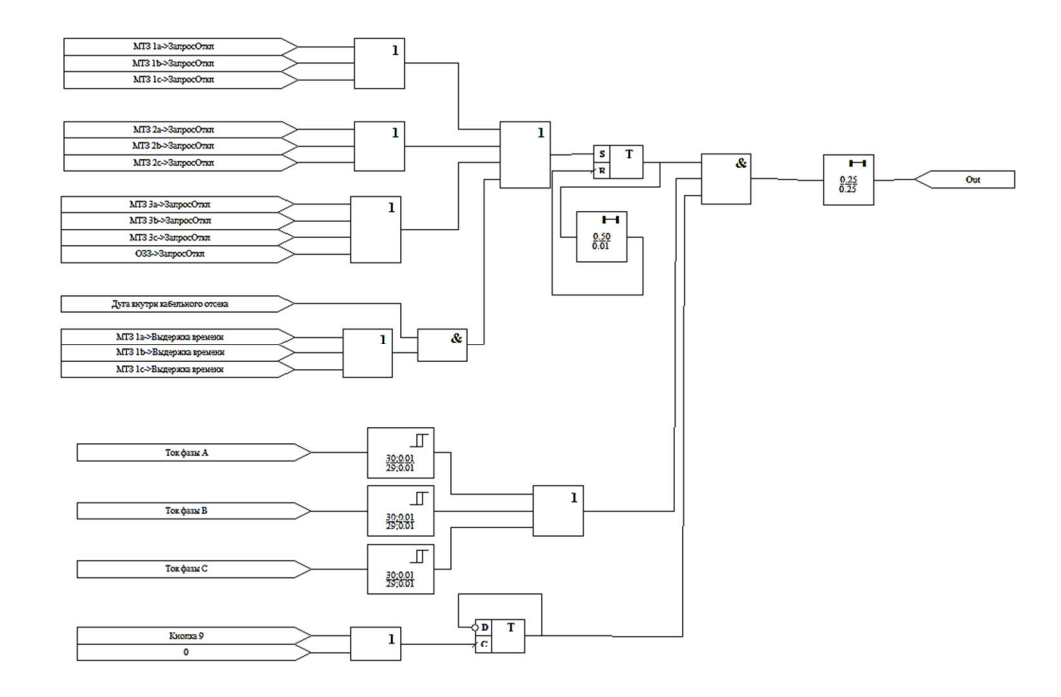

#### **4.1.7.13. Дуговая защита (ДЗ)**

**Важно!** Датчики и трубки дуговой защиты не требуют обслуживания в течение срока службы КРУ.

Дуговая защита предназначена для локализации дуговых КЗ в пределах поврежденного отсека. Передача данных между ячейками ОЛ, ОВ и РВ выполняется по беспроводному каналу передачи данных. Для исключения ложных отключений ДЗ выполнена с контролем пуска по току.

В качестве уставки Iсрдз принимается минимальное значение из токов срабатывания МТЗ1, МТЗ2, МТЗ3.

Для проверки времени срабатывания ДЗ повысить скачком ток, равный 1,2хIуст min МТЗ, и имитировать дугу в различных отсеках ячейки с помощью насосов для создания избыточного давления.

Подачу давления на датчики осуществлять через отверстия на тыльной стороне MMI. Контакты одного из выходных реле запрограммировать на СП «Отключен от ДЗ» и завести на вход миллисекундомера LTR-EU-2-5.

Дуговая защита работает правильно, если произошло отключение выключателя согласно таблице:

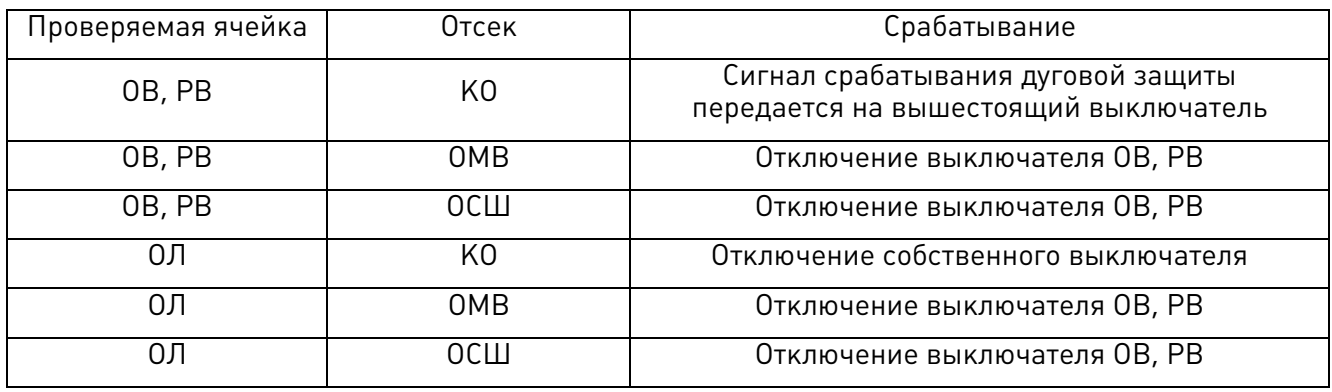

**Важно!** В случае отключения от ДЗ, следующее включение коммутационного модуля будет заблокировано. Для разблокировки выполнить действия с панели MMI: «Меню»-> «Управление с панели» -> «Разблокировать от ДЗ»

#### **4.1.7.14. Защита заземлителя (ЗЗ)**

ЗЗ выполняет две функции:

- 1. Обеспечение неразрывности цепи заземлителя при выполнении работ на линии.
- 2. Защита заземлителя от разрушения токами КЗ при неудачном включении.

Логическая схема ЗЗ представлена на рисунке ниже:

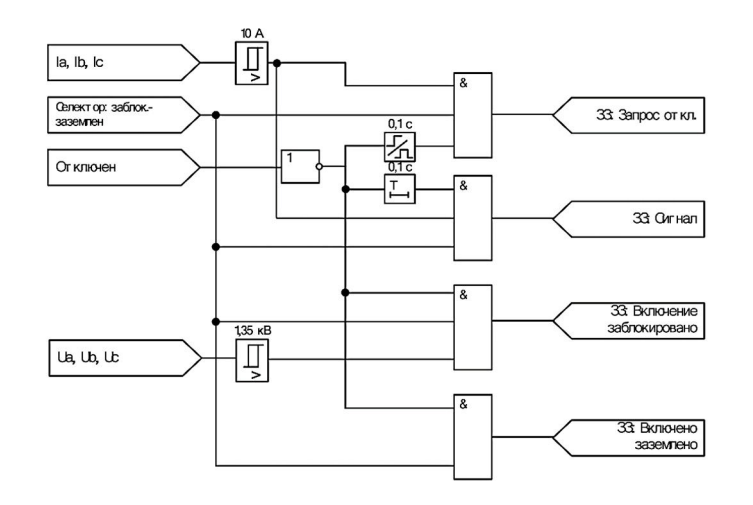

#### **Проверка срабатывания ЗЗ на отключение**

Подготовительные работы:

- Отключить коммутационный модуль, перевести селектор в положение «Заземлено» и перевести блокировочную рукоятку в положение «Включение выключателя разрешено»;
- Для проверки на CM\_15 подаются регулируемые по величине фазные токи для получения величин Ia, Ib, Ic > 10A. Контакты одного из программируемых выходных реле заводятся на сигнал **«ЗЗ.ЗапросОткл»** (создать аналогично СП п. 4.1.7.1) и заводятся на вход миллисекундомера LTR-EU-2-5.

<sup>@</sup> RZA Tester - Новый проект (С:/Program Files (x86)/RZA Tester/Etalon KPУ.prj)\* **Файл Проект Релактор Тест Вил Справка** 

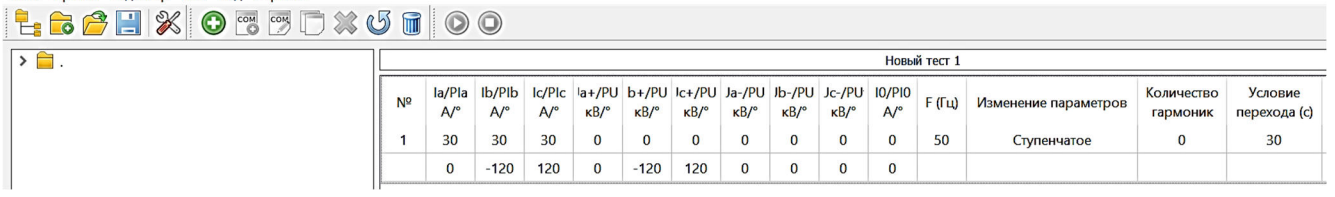

• Запустить процесс подачи токов и включить коммутационный модуль. Убедиться в отключении, с фиксацией времени срабатывания программируемого контакта.

#### **Проверка срабатывания ЗЗ на сигнал**

Подготовительные работы:

- Отключить коммутационный модуль, перевести селектор в положение «Заземлено» и перевести блокировочную рукоятку в положение «Включение выключателя разрешено»;
- Для проверки на CM\_15 подаются регулируемые по величине фазные токи для получения величин Ia, Ib, Ic > 10A. Контакты одного из программируемых выходных реле заводятся на сигнал **«ЗЗ.Сигнал»** (создать аналогично СП п. 4.1.7.1) и заводятся на вход миллисекундомера LTR-EU-2-5.

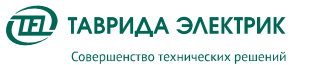

<sup>@</sup> RZA Tester - Новый проект (C:/Program Files (x86)/RZA Tester/Etalon KPY.prj)\* **Dağa Findert Penarton Tect Bun (** 

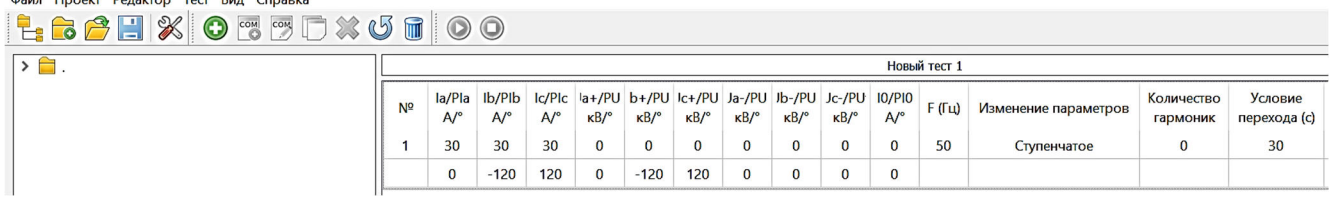

• Включить коммутационный модуль и далее запустить тест LTR. Убедиться в срабатывании функции на сигнал с фиксацией времени срабатывания.

#### **Проверка блокировки включения от ЗЗ**

Подготовительные работы:

- Отключить коммутационный модуль, перевести селектор в положение «Заземлено» и перевести блокировочную рукоятку в положение «Включение выключателя разрешено»;
- Для проверки на CM\_15 подаются регулируемые по величине фазные напряжения для получения величин Ua, Ub, Uc > 1,35 кВ.

<sup>@</sup> RZA Tester - Новый проект (C:/Program Files (x86)/RZA Tester/Etalon KPY.prj)\*

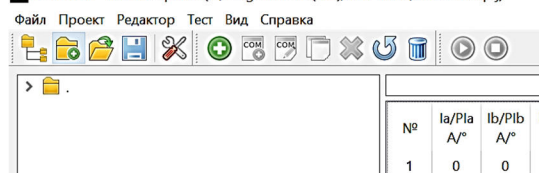

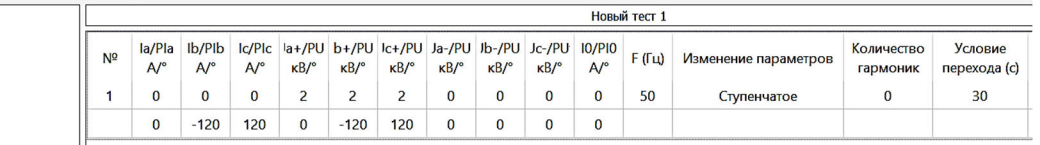

• Запустить процесс подачи напряжений и включить коммутационный модуль. Убедиться в отсутствии включения.

#### **Проверка блокировки отключения от защит при заземлении**

Подготовительные работы:

- Отключить коммутационный модуль, перевести селектор в положение «Заземлено» и перевести блокировочную рукоятку в положение «Включение выключателя разрешено», включить коммутационный модуль с панели MMI;
- Для проверки на CM\_15 подаются регулируемые по величине фазные токи, достаточные для срабатывания МТЗ1 (см. п. 4.1.7.1).
- Убедиться в отсутствии срабатывания МТЗ. Отключить коммутационный модуль с панели MMI.

#### **4.1.7.15. Автоматика повторного включения (АПВ)**

Число повторных включений АПВ задается количеством отключений. Например, для однократного АПВ (одно включение) количество отключений равно двум, что соответствует циклу «О–ВО».

Карта АПВ позволяет выводить ступени токовой защиты (МТЗ2) в циклах АПВ и представляет собой комбинацию из символов «М» — медленные отключения и «Б» — быстрые отключения. Под медленными отключениями («М») подразумевается, что в данном цикле АПВ в работу введена лишь ступень МТЗ1. Быстрые отключения («Б») — одновременно введены ступени МТЗ1 и МТЗ2.

Пуск цикла АПВ может происходить в «слепом» режиме или с контролем напряжения согласно уставкам блока КН.

Последовательность проверки:

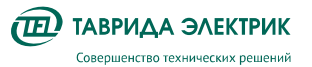

- Включить коммутационный модуль;
- Определить введенные уставки АПВ;
- Подать ток ниже 0,9 от уставки срабатывания, но более 10 А на время больше, чем уставка «Время подготовки АПВ»;
- Увеличить ток до 1,3 от уставки срабатывания МТЗ1. Длительность воздействия ограничить временем, равным выдержке времени МТЗ1;
- Уменьшить ток до нуля на время отработки цикла АПВ;
- Увеличить ток до 1,3 от уставки срабатывания после отработки цикла АПВ;
- Проконтролировать правильность срабатывания путем анализа журнала событий, если введено ускорение в цикле АПВ, то в журнале событий проконтролировать работу ступени МТЗ2;

Примеры для определения параметров срабатывания АПВ представлены ниже:

- МТЗ1: 100 А 0,4 с;
- МТЗ2: 100 А 0,01 с;
- АПВ МТЗ: Nt=2; Tr1=2,5 с; Tsst= 1c; Карта АПВ МБ, Режим «Ускорение».

Проверка работы АПВ от МТЗ:

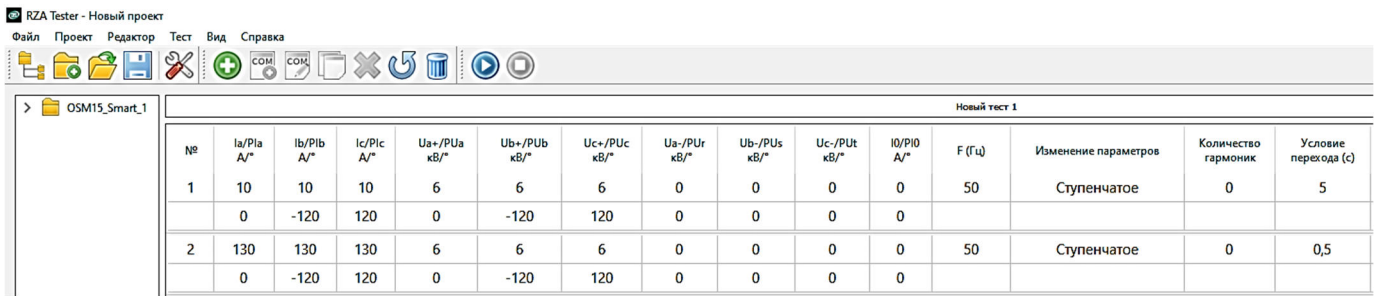

Журнала событий: «Пуск МТЗ», «Отключен МТЗ 1 с пуском АПВ», «1-й пуск АПВ МТЗ».

Проверка числа отключений до запрета АПВ и карты АПВ:

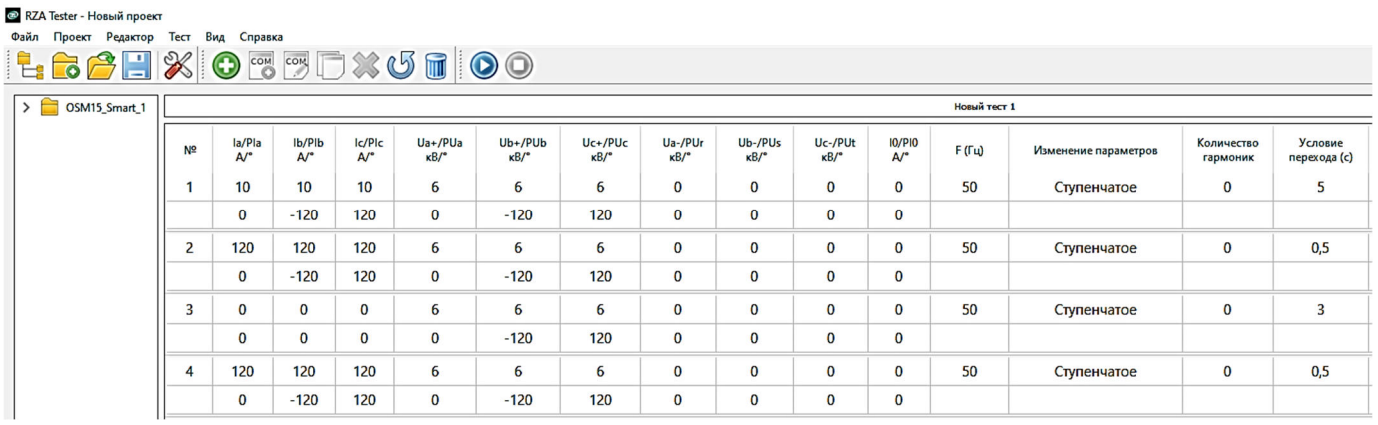

Журнала событий: «Пуск МТЗ», «Отключен МТЗ 1 с пуском АПВ», «1-й пуск АПВ МТЗ», «Пуск МТЗ», «Отключен МТЗ 2 с запретом АПВ».

Далее проверяются режимы блокировки АПВ:

• Вывести АПВ кнопкой «АПВ» на MMI;

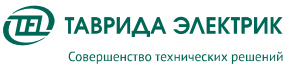

- Подать требуемые величины, достаточные для срабатывания функции АПВ (см. выше);
- Убедиться в отсутствии срабатывания АПВ.
- Ввести АПВ кнопкой «АПВ» на ММІ;
- Ввести режим «РЗА: Выведена»;
- Подать требуемые величины, достаточные для срабатывания функции ОЗЗ;
- Убедиться в отсутствии срабатывания ОЗЗ.
- Вывести режим «РЗА: Выведена»;
- Ввести режим «Блок. От КЗ»;
- Подать требуемые величины, достаточные для срабатывания функции ОЗЗ и Пуска МТЗ одновременно;
- Убедиться в отсутствии срабатывания ОЗЗ.

#### **4.1.8. Взаимодействие с устройствами АСУ ТП**

Проверить взаимодействия используемых функций и логических цепей ячеек КРУ ETALON с контролем состояния всех контактов выходных реле, светодиодов сигнализации, с контролем выдаваемой по цифровому интерфейсу связи информации в АСУ ТП.

Проверку провести путем создания условий для поочередного срабатывания каждой используемой функции.

#### **4.1.9. Взаимодействие с устройствами РЗА**

Проверить взаимодействие с другими устройствами РЗА, управления и сигнализации, включая управление коммутационными аппаратами (при наличии). Допускается выполнять проверку до клеммника в релейном отсеке ячейки XT1.

- проверка всех используемых выходных реле;
- проверка всех используемых дискретных входов.

#### **4.1.10. Регистрация событий**

Проверить функции регистрации событий, осциллографирования сигналов, отображения параметров защиты путем подачи от проверочной установки токов, напряжений, дискретных управляющих сигналов. Выполнение проверок, описанных в данном пункте, рекомендуется совместить с работами по п. 4.1.7.1-4.1.7.15.

#### **4.1.11. Отсутствие ложной работы при подаче питания/ перезагрузке**

Проверить отсутствие ложных действий при снятии и подаче напряжения оперативного тока с повторным включением, через интервал времени 100-500 мс, на рабочих значениях уставок, с подачей тока (напряжения), равного 0,8 от значения тока (напряжения) срабатывания.

#### **4.1.12. Опробование**

Собрать и подключить цепи управления выключателем CM\_15. В исходном состоянии выключатель отключен. Отсутствуют сигналы «Неисправность» и «Предупреждение, которые сигнализируют об:

- отсутствии обрыва цепи ЭМ;
- отсутствии неисправности блока CM;
- удовлетворительном заряде АБ.

Положение выключателя должно отображаться правильно. Затем подается команда на включение выключателя с панели MMI или с ТЕЛАРМ, выключатель должен включиться. Положение выключателя отобразится верно, должны отсутствовать сигналы «Неисправность» и «Предупреждение».

Далее, подается команда на отключение выключателя, выключатель отключается, должны отсутствовать сигналы «Неисправность» и «Предупреждение». Положение выключателя отобразится верно.

Далее проверяется отключение выключателя от защит. Для этого включить выключатель с панели MMI или с ТЕЛАРМ. «Ввести РЗА» и вызвать срабатывание одной и защит (п. 4.1.70) с действием на отключение. Убедиться в отключении коммутационного модуля по месту.

#### 6.1.6. Сигнал «Неисправность»

Логика работы сигнала «Неисправность» представлена на рисунке 6.6.

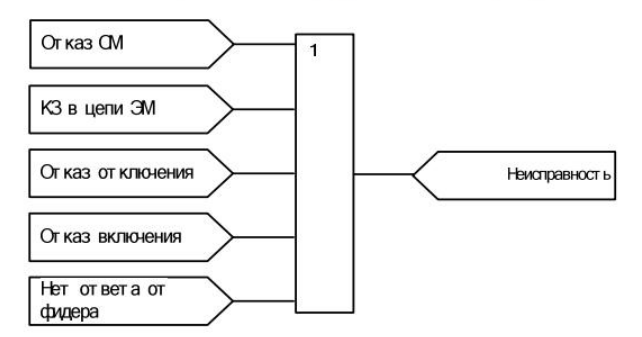

Рис.6.6. Логика работы сигнала «Неисправность» ОВ

#### 6.1.7. Сигнал «Предупреждение»

Логика работы сигнала «Предупреждение» представлена на рисунке 6.7.

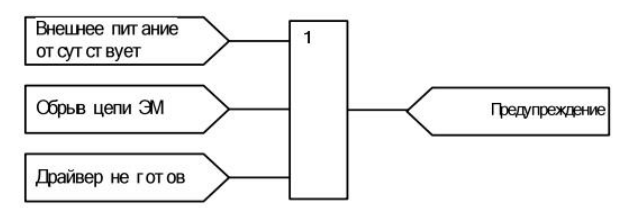

Рис.6.7. Логика работы сигнала «Предупреждение» ОВ

#### **4.1.13. АРМ РЗА**

Проверить функционирование АРМ релейного персонала с помощью ПО TELARM:

- 1. Подключение Ethernet, Wi-Fi (при наличии);
- 2. Запрос Состояния системы
- 3. Запрос Уставок
- 4. Запрос журналов
- 5. Запрос осциллограм
- 6. Проверка управления
- 7. Установка даты и времени

#### **4.1.14. Тестовый контроль**

Снять и подать напряжение питания с перезагрузкой терминала отключением и включением автомата тока SF1 с интервалом 30 секунд;

Проверить результаты работы системы самодиагностики по наличию записей в журнале неисправностей:

- Внешнее питание отсутствует;
- Внешнее питание восстановлено.

Проверить сохранность заданной конфигурации терминала после его перезагрузки.

#### **4.1.15. Вторичное и дополнительное оборудование**

Произвести внешний осмотр контрольных кабелей, концевых разделок, рядов зажимов, проводов, маркировки кабелей и их жил.

Выполнить проверку электрических характеристик реле (при наличии);

Выполнить проверку автоматических выключателей SF1, а также прогрузить от постороннего источника с измерением времени срабатывания;

#### **4.1.16. Проверка устройств рабочим током и напряжением**

Проверку CM\_15 рабочим током и напряжением следует путем подачи тока и напряжения непосредственно в первичные обмотки датчиков тока и напряжения от постороннего источника. Для просмотра значений использовать дисплей MMI: нажать на панели управления кнопку «Измерения», далее нажатием кнопки «>» (стрелка вправо) выбрать в меню измерений отображение фазных напряжений, токов и величин прямой/обратной/нулевой последовательностей.).

Последовательность действий при проверке:

- 1. Проверить правильность подключения разъема DBx25 цепей тока и напряжения к CM\_15.
- 2. Перевести селектор в положение «Заземлено»;
- 3. Извлечь рукоятку управления разъединителем из гнезда. Повернуть блокировочную рукоятку против часовой стрелки на 90°. Включить выключатель;
- 4. Подать однофазно ток между фазами (см. рисунок, A-B и B-C), равный 100А;

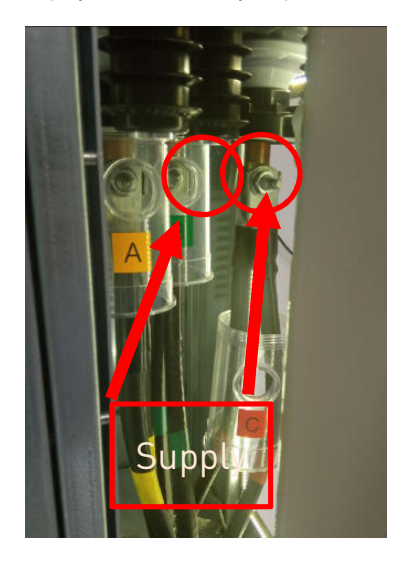

- 5. Проверить правильную работу аналоговых входов по току (допустимых погрешностей измерений аналоговых сигналов терминалом). Погрешность измерения величин по току не должна превышать 2,5 %.
- 6. Разобрать схему для проверки токовых цепей. Отключить выключатель. Повернуть блокировочную рукоятку по часовой стрелке на 90°. Перевести разъединитель в положение «Изолировано». Подать пофазно напряжение с использованием жгута TER\_SGunit\_Harness\_14 (фаза-земля), с учетом возможности испытательной установки.

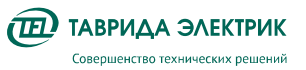

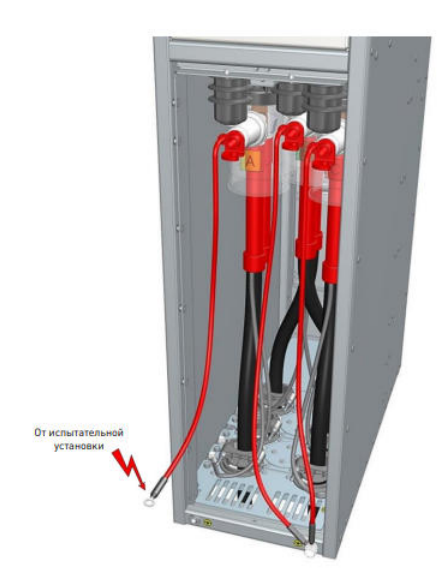

- 7. Проверить правильную работу аналоговых входов по напряжению (допустимых погрешностей измерений аналоговых сигналов терминалом). Погрешность измерения величин по напряжению не должна превышать 2 %.
- 8. Разобрать схему.

После ввода в работу ячейки КРУ, под током нагрузки, рекомендуется проверить показания измерений токов и напряжений на дисплее.

#### **4.1.17. Контроль журналов**

Проверить заполнение журналов. Просмотр заполнения журналов с панели управления:

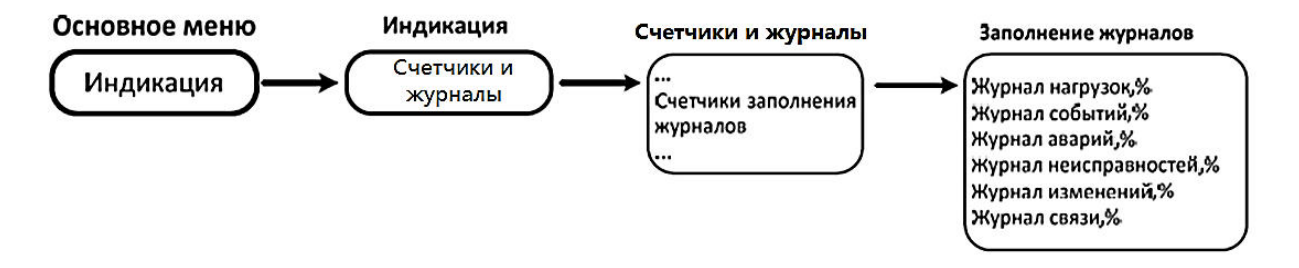

Для очистки журналов с панели управления требуется выполнить следующие операции:

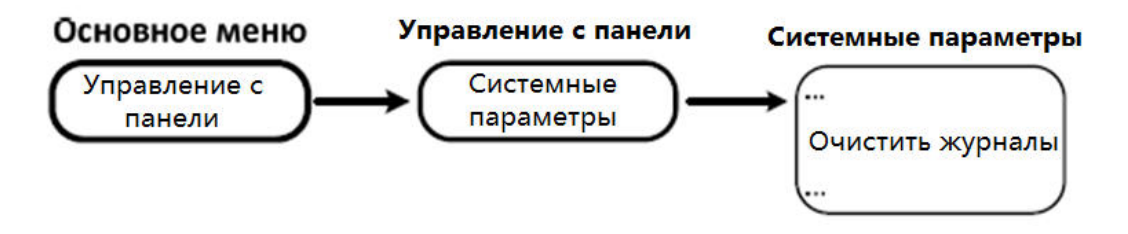

#### **4.1.18. Завершение работ**

Проверить отсутствие неисправностей в журнале неисправностей. Для этого на панели управления нажать кнопку «Неиспр. предупр.».

Проверить соответствие параметрирования и конфигурирования заданным в соответствии с заданием по настройке устройств РЗиА.

Выставить корректное время устройства в ПО TELARM (Master) нажатием кнопки «Устройство»- > «Установить дату и время»

Выгрузить уставки в ПО TELARM, сделать экспорт проекта.

Выполнить инструктаж оперативного персонала по вводимым в работу устройствам и особенностям их эксплуатации

Сделать запись в журнале релейной защиты о результатах проверки, состоянии проверенных устройств и о возможности включения их в работу.

Оформить протокол технического обслуживания (см. №2 Протокол ).

#### **4.2. К1 - первый профилактический контроль**

Работы выполняются в объеме Н.

#### **4.3. Мониторинг состояния**

Мониторинг состояния выполняется с помощью программного комплекса TELARM, который выполняет функции АРМ РЗА.

Рекомендуемый период опроса устройств для сбора параметров 1 раз в месяц.

Перечень контролируемых параметров:

- 1. Значения Ia, Ib, Ic, 3U0, Ua, Ub, Uc;
- 2. Наличие оперативного питания
- 3. Контроль исправности цепи подключения к коммутационному модулю.
- 4. Исправность каналов передачи данных
- 5. Сигналы неисправность, предупреждений
- 6. Сигналы срабатывания (пуска) РЗА
- 7. Текущее состояние функций РЗА (введенное или выведенное положение);
- 8. Текущее состояние дискретных входов и выходов CM\_15;
- 9. Осциллограмм и журналов событий, регистрируемых CM\_15;
- 10. Файлов конфигурации и параметрирования CM\_15.

Отчет о работе устройства выполняется 1 раз в 12 месяцев. Сравниваются значения с предыдущий период.

#### **4.4. ТК - технический контроль**

#### **4.4.1. Подготовительные работы**

- 1. Анализ поступивших информационных писем, указаний по выполнению мероприятий для повышения надежности работы CM\_15, писем на перестройку уставок (изменения режимов работы)
- 2. Анализ базы данных мониторинга за период между двумя ТК (сигналы сбоев и ошибок, сигналы срабатывания и неисправности CM, осциллограммы и журналы событий)
- 3. До снятия напряжения в главных (силовых) цепях необходимо выполнить подключение с использованием ПО TELARM и загрузить состояние системы;
- 4. Проанализировать осциллограммы, журналы событий, записанные терминалом с момента ввода в эксплуатацию, на предмет правильности работы используемых функций.

#### **4.4.2. Работы на выведенной в ТО ячейке**

- 1. Внешний осмотр
- 2. Измерение сопротивления изоляции

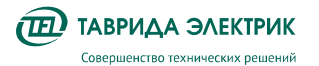

- 3. Проверка взаимодействие с другими устройствами РЗА, управления и сигнализации
- 4. Проверка цепи управления коммутационным аппаратом
- 5. Опробование
- 6. Тестовый контроль
- 7. Скачивание и анализ событий (проверка отсутствия системных ошибок, предупреждений)
- 8. Проверка вторичного оборудования
- 9. Подготовка к включению

#### **4.5. ОСМ – технический осмотр**

- 1. Проверка наличия питания и исправного состояния устройства по статусу сигнальных светодиодов. Индикаторы «Предупр» и «Неиспр» должны быть погашены
- 2. Проверка наличия информации о нормальном рабочем состоянии по светодиодам и (или) с использованием устройства отображения (дисплея) терминала РЗА (дата, время, показания токов, напряжений).

Зайти в меню измерения. Проверить индикацию токов и напряжений, их симметричность. При наличии информации с других устройств (АСУ и измерительных приборов) сравнить значения показаний.

Зайти в меню индикация дата время. Проверить соответствие текущей дате.

- 3. Проверить состояние индикаторов РЗА. Положение светодиодов должно соответствовать эксплуатационному режиму.
- 4. Открыть дверь релейного отсека. Выполнить внешний осмотр контрольных кабелей, проводов, контроль наличия заземления, маркировки.
- 5. Проверить наличие правильности надписей на ячейке.

### **ПРИЛОЖЕНИЯ**

### **Приложение №1 Методика подключения и конфигурирования устройства LTR-EU-2-5**

#### **Подготовка устройства и подключение устройства**

Для проведения проверки необходимо подготовить испытательные устройства:

- Устройство испытательное LTR-EU-2-5 1 шт.
- Ноутбук с установленным ПО РЗА Тестер 1 шт.

Подключение испытательного устройства к ПК осуществляется USB-кабелем (A-B) или Ethernet патч-кордом. Подключение испытательного устройства к модулю управления КРУ осуществляется кабелем 2хDB37 : 1xDB25. Разъемы DB37 соединительного кабеля подключаются к разъемам плат LTR1, LTR2:

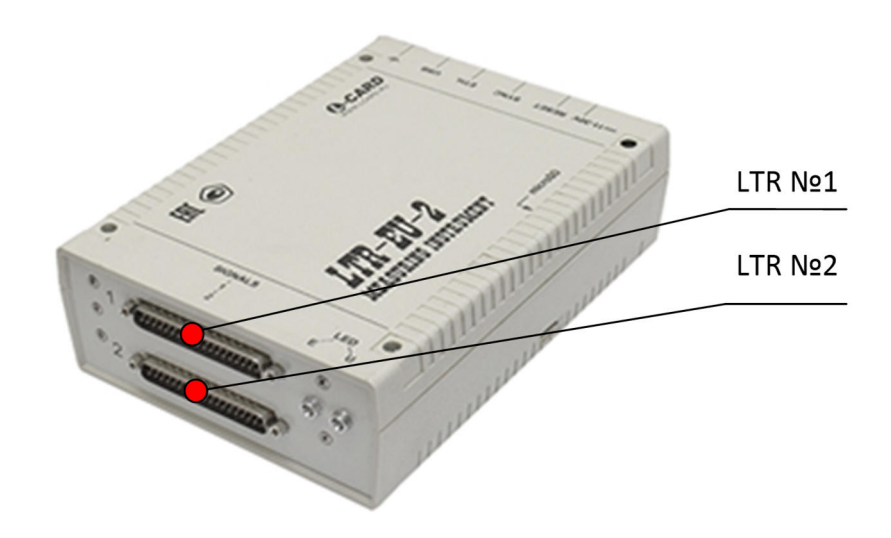

Схема подключения к модулям управления КРУ Etalon показана на Рис.4.1

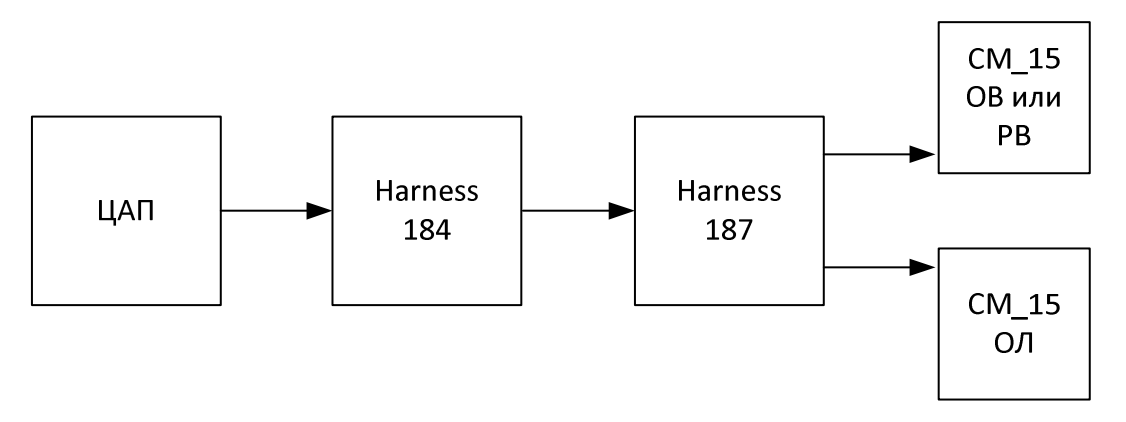

**Рис.4.1.** Структурная схема подключения к КРУ Etalon

Разъем DB25 соединительного кабеля подключается к разъему измерительных цепей модуля управления CM\_15. Информация по маркировкам разъемов и зажимов в зависимости от модификации модуля управления приведены в РЭ, а также в таблице 4.4:

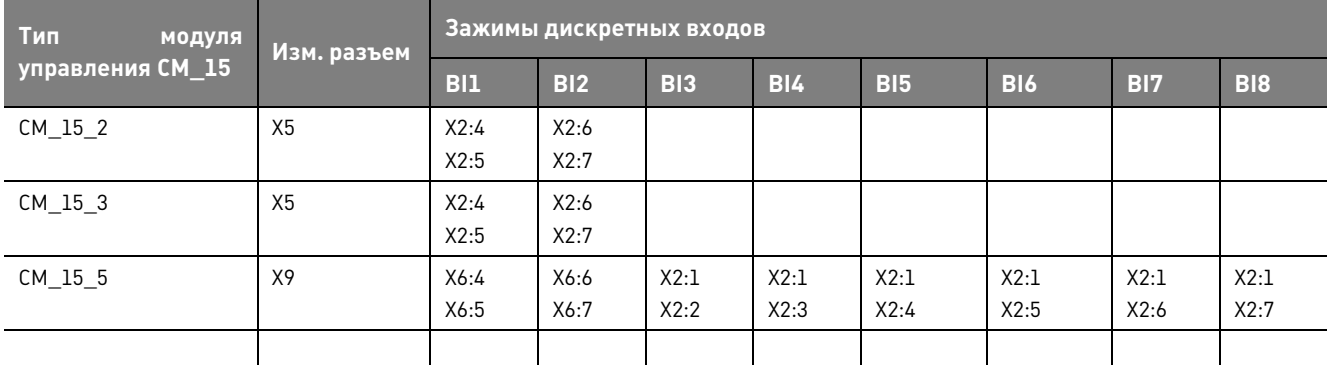

Таблица 4.4. Маркировка разъемов и зажимов дискретных входов СМ 15

Для контроля состояния или времени срабатывания функции вход миллисекундомера LTR подключается к одному из дискретных выходов модуля управления СМ\_15 (номера клемм для различных модификаций представлен в таблице 4.5)

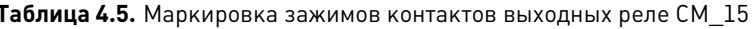

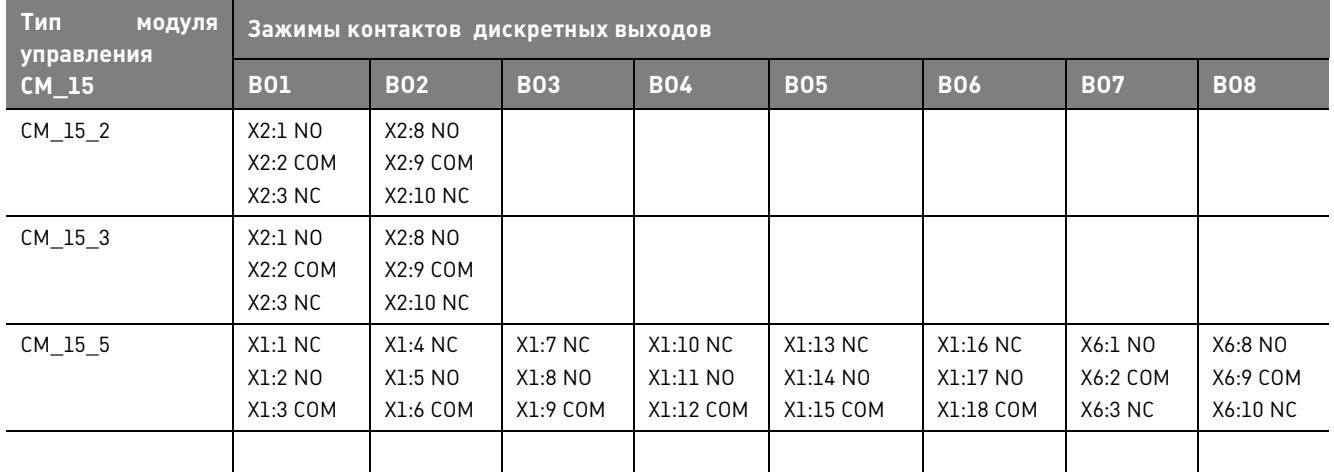

Дискретный выход, может быть, уже настроен на проверку требуемого параметра функции или же программируется пользовательскими сигналами, далее - СП.

LTR-EU-2-5 может быть запитан от источника 12В постоянного тока модуля управления или от сети переменного тока 220В.

#### Настройка прибора

После подключения цепей, указанных выше, необходимо подключить ПК с модулем LTR-EU-2-5. Далее запустить программу «РЗА Тестер». По умолчанию согласование происходит автоматически, о чем свидетельствует сообщение в нижней части окна:

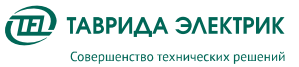

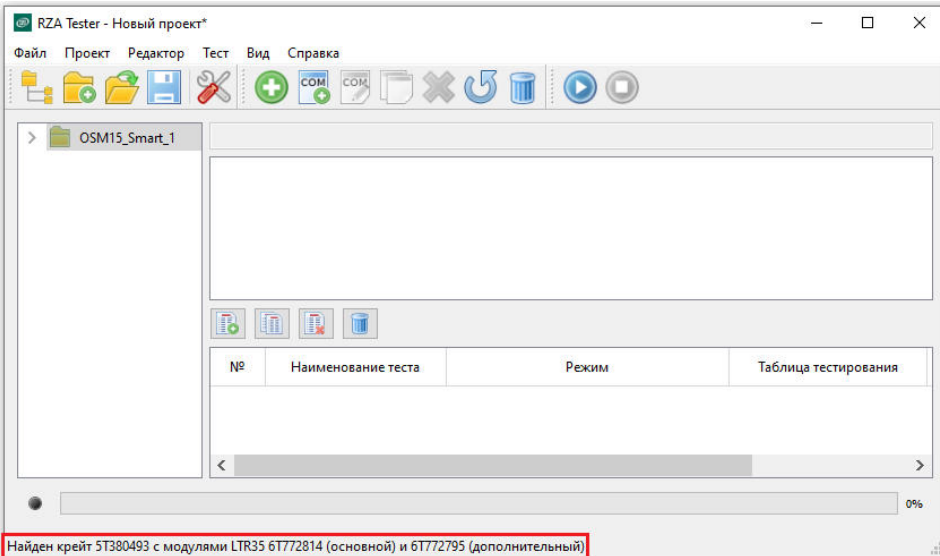

После подключения необходимо задать в ПО «РЗА Тестер» калибровочные коэффициенты датчиков тока и напряжения (меню Проект -> Общие настройки) в соответствии с установленными. Калибровочные коэффициенты указаны:

- на панели управления MMI на ячейке КРУ (меню Настройки -> Системные параметры -> Измерения);
- в ПО TELARM (меню Настройки -> Системные -> Измерения), c заранее выполненным подключением к CM\_15;

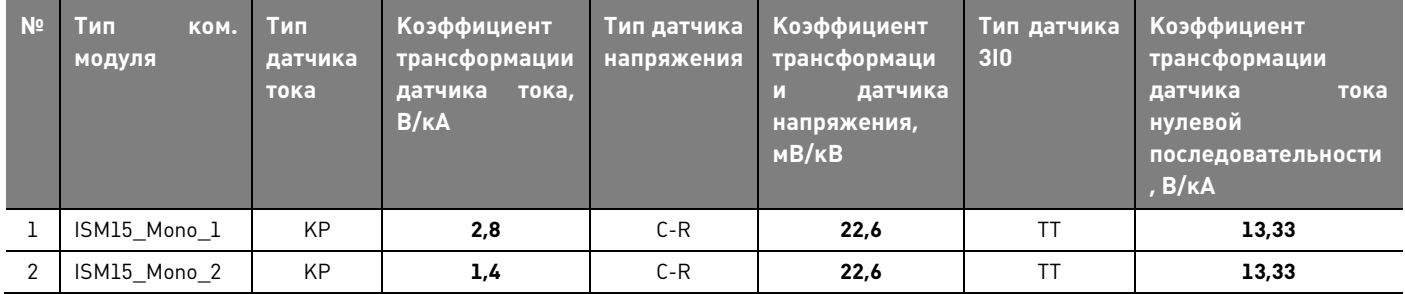

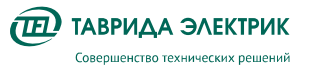

#### Настройки ПО «РЗА Тестер»

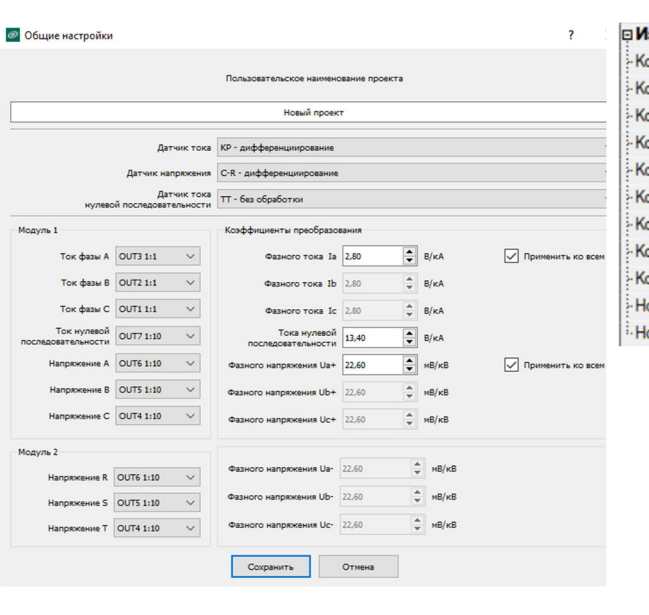

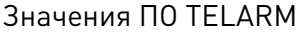

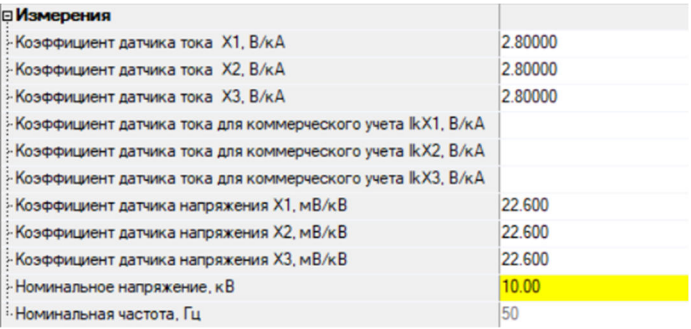

#### **Общая последовательность проверки требуемой защиты**

• Определить параметры введенных уставок РЗиА (меню Настройки -> Защита (РЗА) -> Группа уставок). Проверить введенное положение функции на панели управления по индикаторам или в ПО TELARM (меню Журналы -> Состояние системы -> Общая сигнализация);

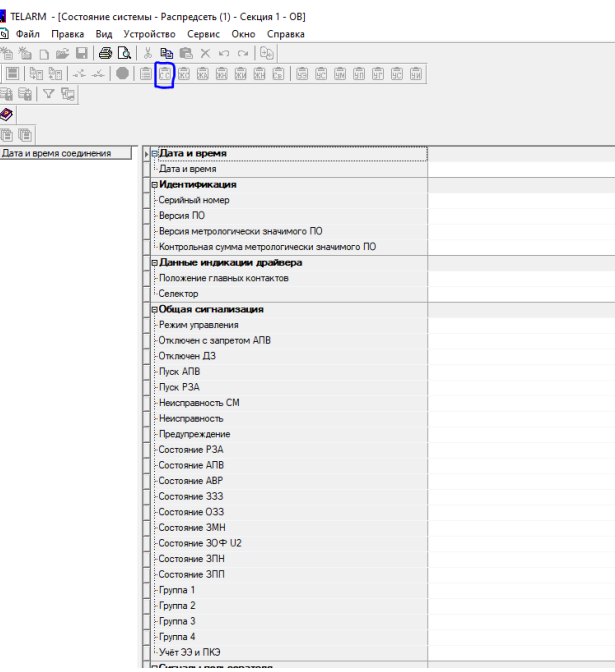

• Назначить или запрограммировать требуемый пользовательский сигнал (в зависимости от проверяемой функции) на дискретный выход CM\_15, к которому подключен миллисекундомер LTR.

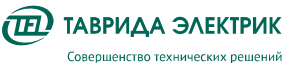

- Для определения величины срабатывания увеличить ток/напряжение плавно до уставки срабатывания - для защит максимального тока или напряжения. Уменьшить ток/напряжение плавно до уставки срабатывания - для защит минимального тока и напряжения;
- Далее, для определения величины возврата уменьшить/увеличить ток или напряжение плавно до уставки возврата;
- Для контроля времени срабатывания подать величину 1,3 от уставки срабатывания для защит максимального действия. Подать величину 0,7 от уставки срабатывания для защит минимального действия;
- Проконтролировать правильность срабатывания;
- Выполнить действия, для всех фаз (если требуется);
- Проверить блокировку, ускорение, направленность (при наличии) проверяемой функции;
- Полученные данные занести в протокол.

#### **Инструкция по подаче величин**

Для подачи вторичных значений токов (Ia, Ib, Ic, 3I0), напряжений 1-го (Ua, Ub, Uc) и 2-го (Ur, Us, Ut) источников, а также частоты (F) на измерительный вход модуля управления CM\_15 необходимо в окне программы «РЗА Тестер» нажать на элемент панели управления «Добавить воздействие»:

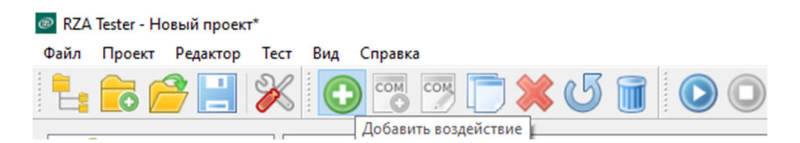

и задать значения токов, напряжений и частоты. Длительность воздействия и изменение сигнала задаются в столбцах «Условие перехода» и «Изменение амплитуды» соответственно.

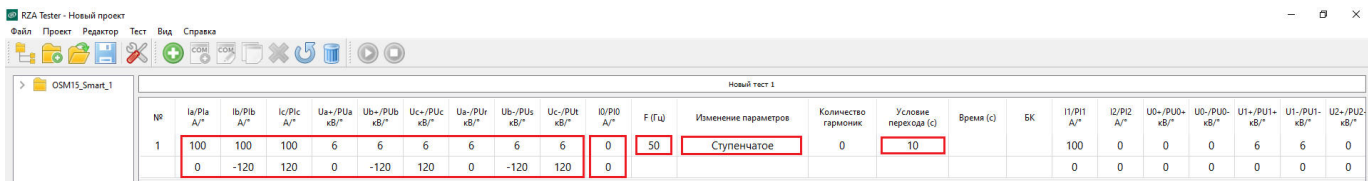

Осуществить старт симуляции нажатием кнопки «Запуск теста»:

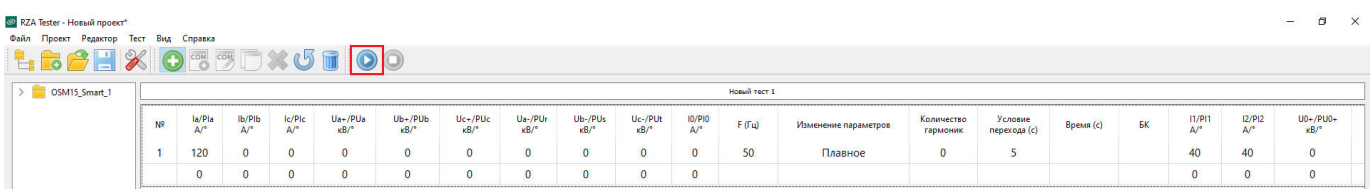

После завершения теста в столбце «Время (с)» будет указано время замыкания контакта «Программируемого сигнала».

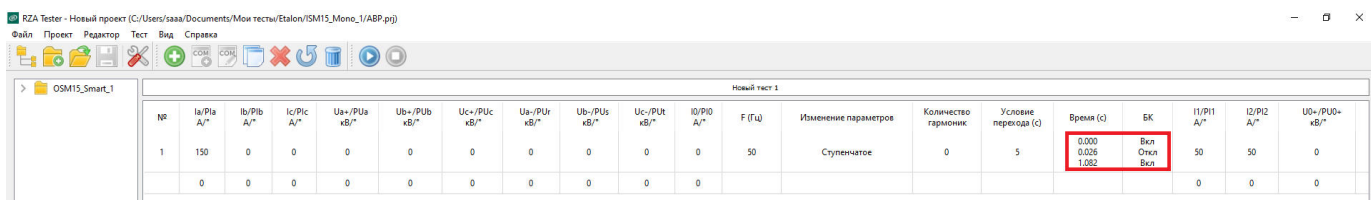

#### **Приложение №2 Протокол технического обслуживания РЗА ячейки КРУ Etalon**

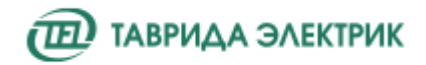

## **ПРОТОКОЛ № Наладки РЗА ячейки КРУ Etalon**

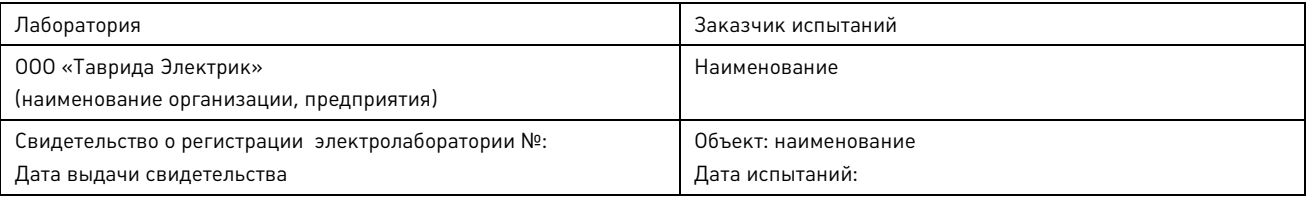

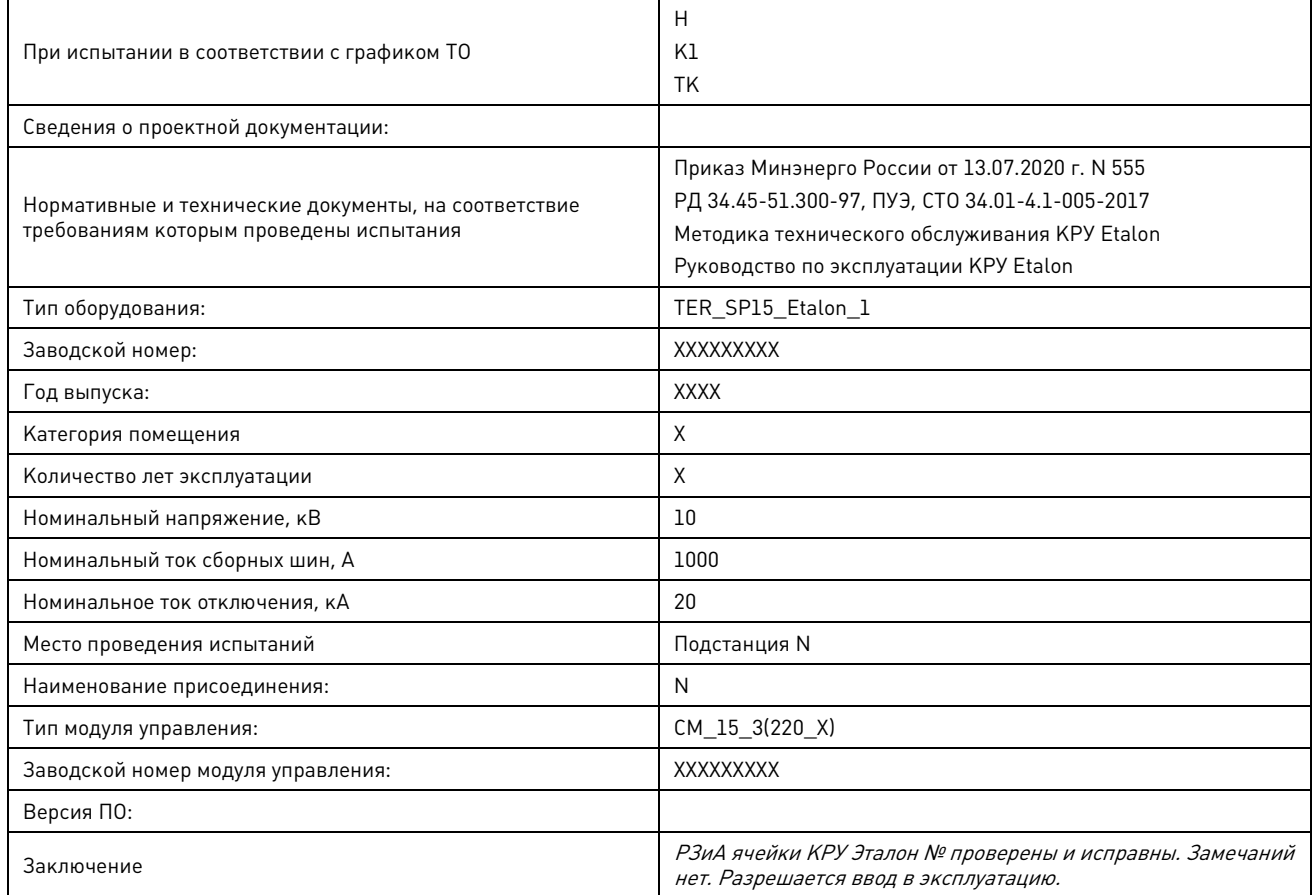

Условия проведения измерений: температура \_\_\_\_\_\_\_\_°С, влажность \_\_\_\_\_\_\_\_%

Руководитель электролаборатории и проставляет и проставления и петров А.А./

#### **1. Оборудование и приборы**

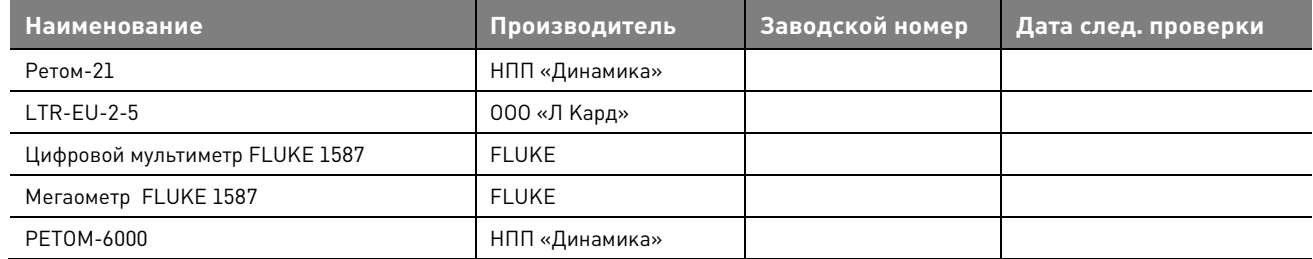

#### **2. Внешний осмотр**

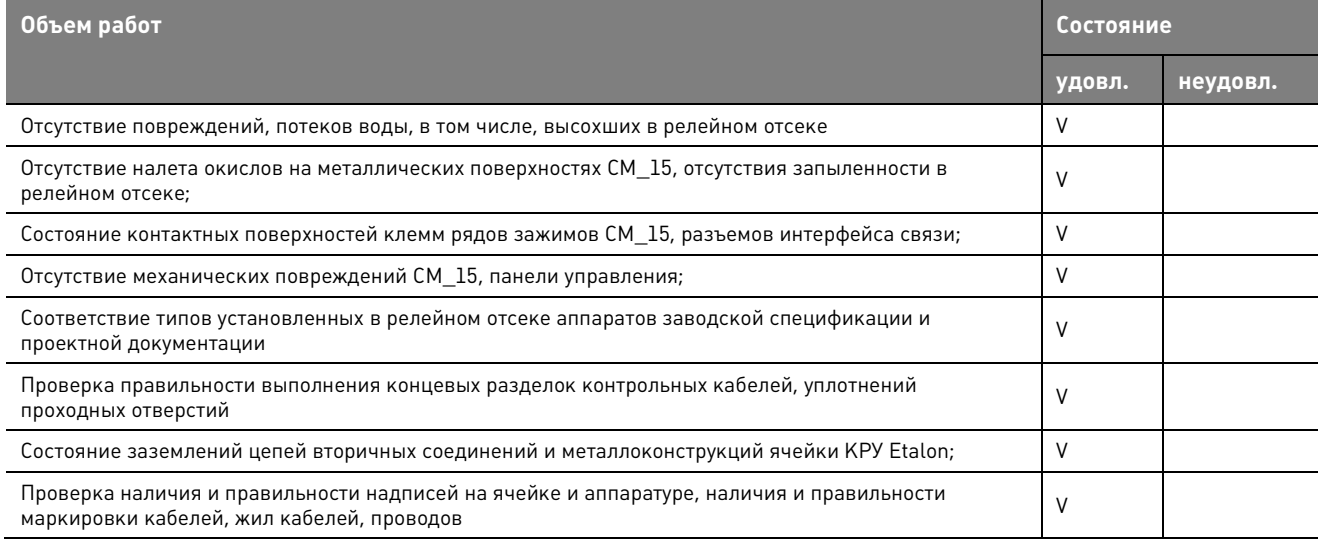

#### **3. Измерение сопротивления и испытание электрической прочности изоляции**

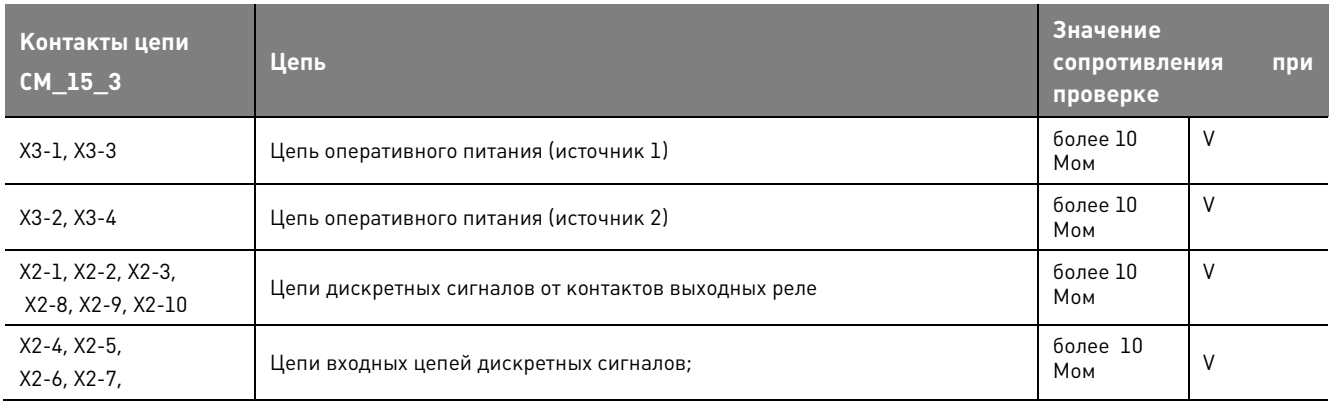

Испытание электрической прочности изоляции **выполнено/ не выполнено**

Измерение сопротивления изоляции **выполнено/ не выполнено**

#### **4. Анализ принципиальных схем и заданий на настройку**

Уставки защит и конфигурация логики выданы и поставки защит и выставлены на основании проекта

Проверены соответствие принципиальных схем, задания на параметрирование принятым проектным решениям и техническим характеристикам (функциям) ячейки Etalon – выполнено/ не выполнено.

Заданы требуемые конфигурации, уставки и параметры устройств - выполнено/ не выполнено

#### **5. Проверка работоспособности каналов связи**

Проверка выполнялась путем поочередного подключения интерфейсов связи к персональному компьютеру и дальнейшему вводу и выводу информации через ПК программой «TELARM»

Канал связи Wi-Fi исправен

Канал связи Ethernet исправен

#### **6. Проверка оперативных кнопок и индикаторов**

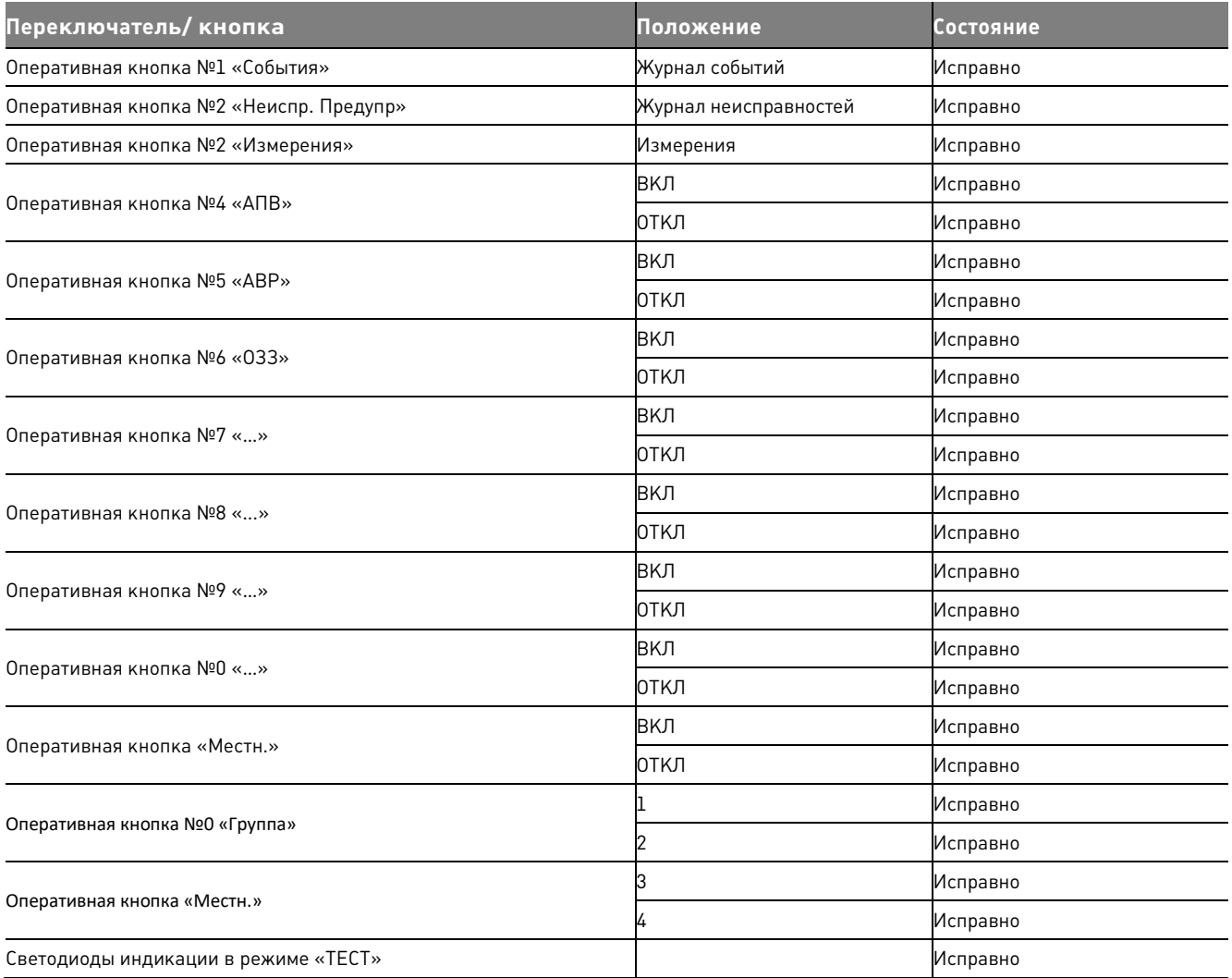

#### **7. Проверка аналоговых входов**

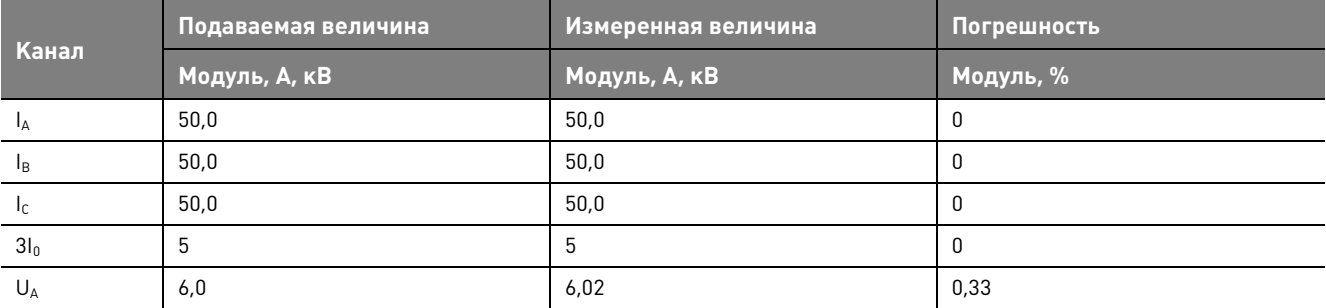

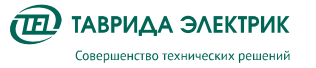

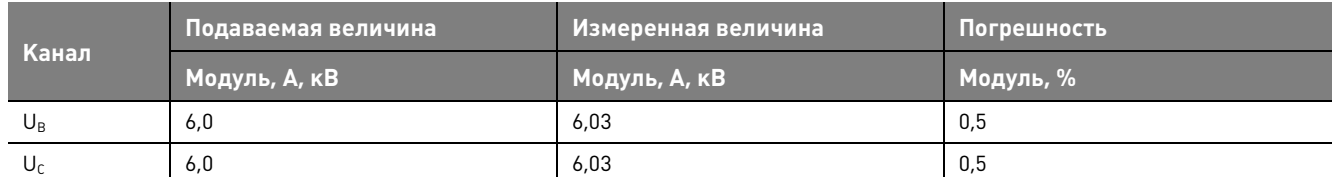

#### **8. Проверка дискретных входов и выходов**

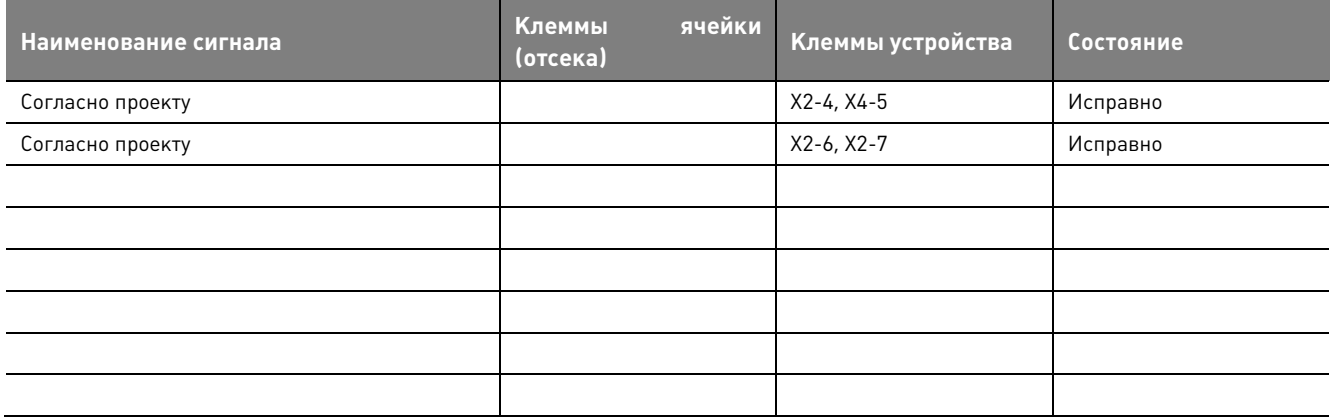

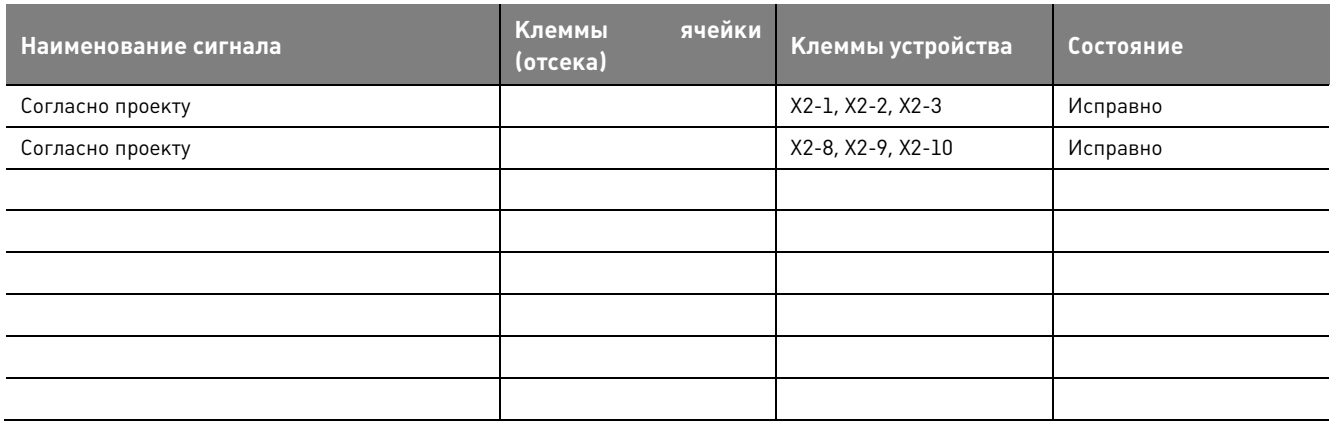

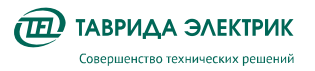

### **9. Проверка РЗА**

### **9.1. Проверка максимальной токовой защиты**

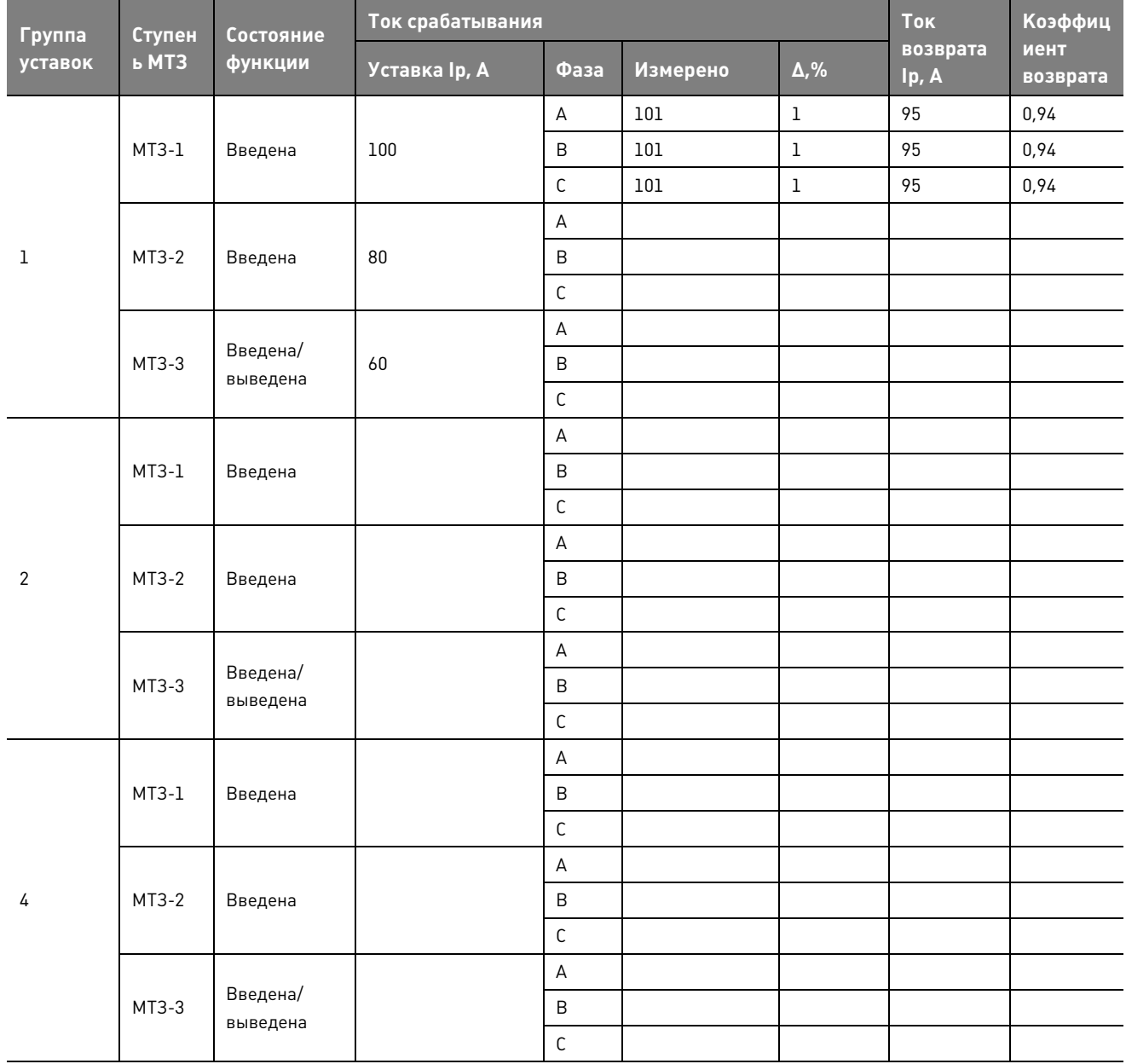

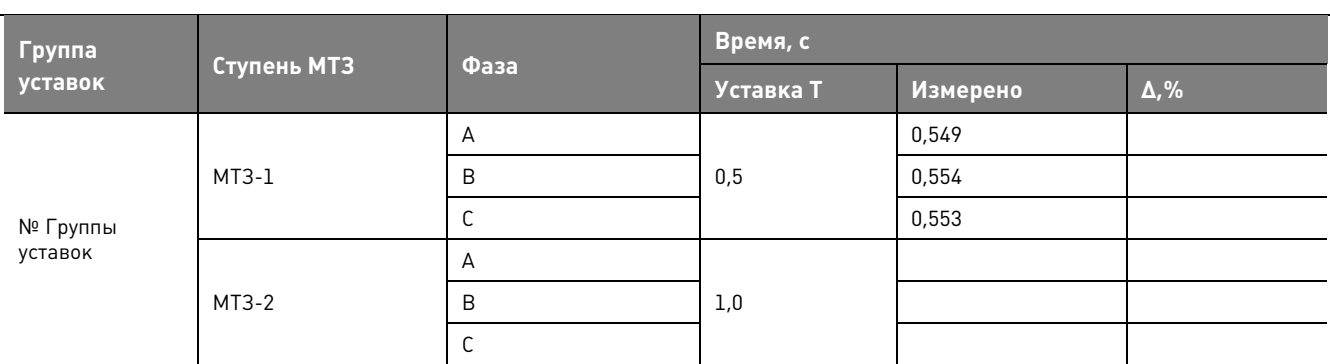

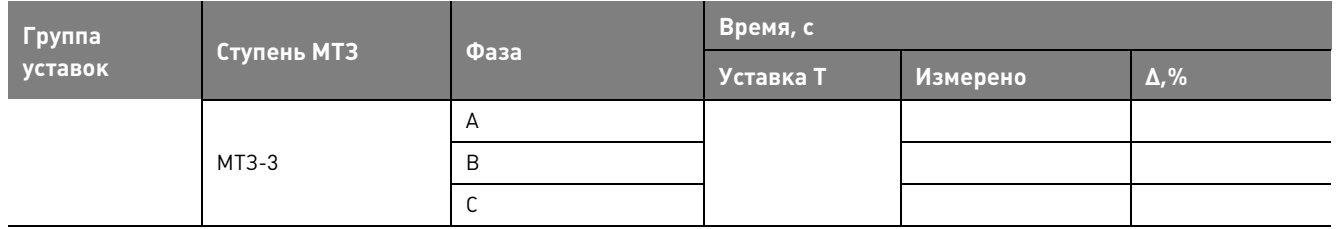

При режимах «РЗА:Выведена», «РНЛ:Введена» производится **вывод всех ступеней из работы**. Максимальная токовая защита функционирует **Верно/ Неверно**

#### **9.2. Проверка защиты от однофазных замыканий на землю**

Функция ОЗЗ Введена/Выведена

Действие ОЗЗ Сигнал/Отключение

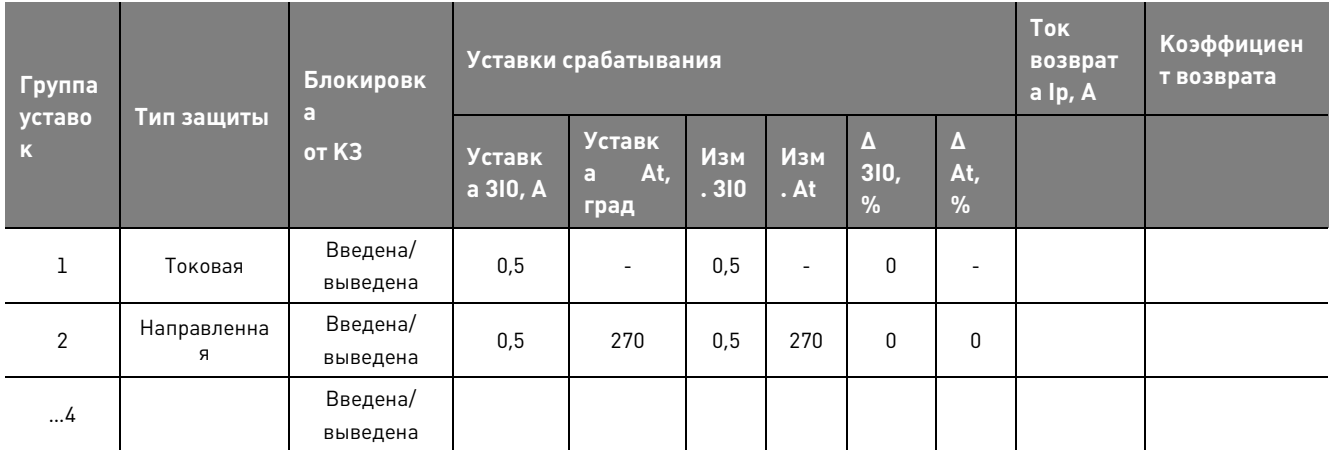

#### **Импедансная ОЗЗ**

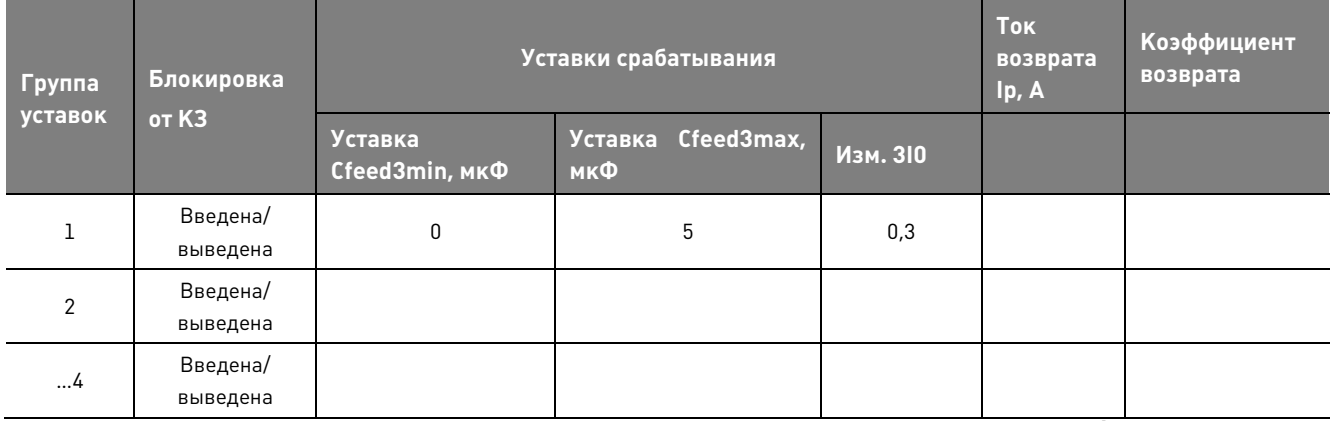

Импедансная ОЗЗ в области проводимостей чужих ОЗЗ не срабатывает. **Верно/ Неверно**

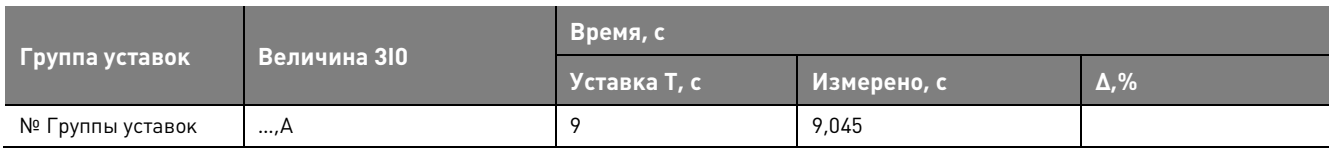

При режимах «РЗА:Выведена», «РНЛ:Введена» производится **блокировка ОЗЗ**.

При «Пуске МТЗ» и введенном режиме «Блок. От пуск МТЗ» производится **блокировка ОЗЗ**. Защита от однофазных замыканий на землю функционирует **Верно/ Неверно** 

#### **9.3. Проверка защиты минимального действия**

Функция ЗМН Введена/Выведена

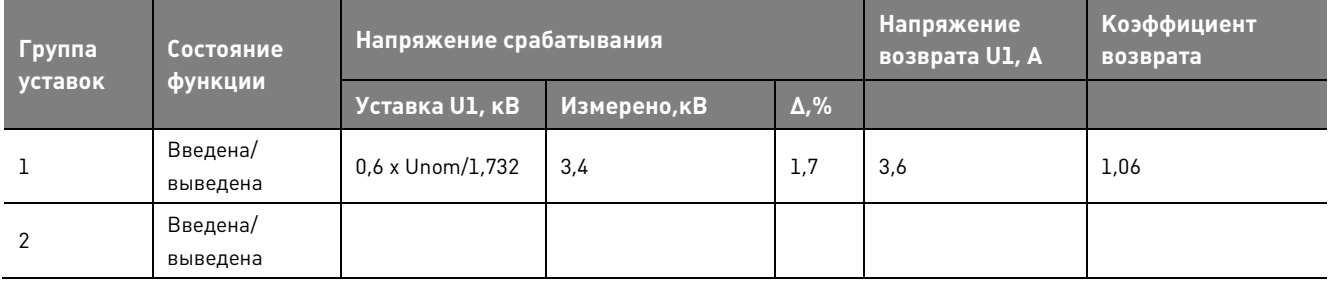

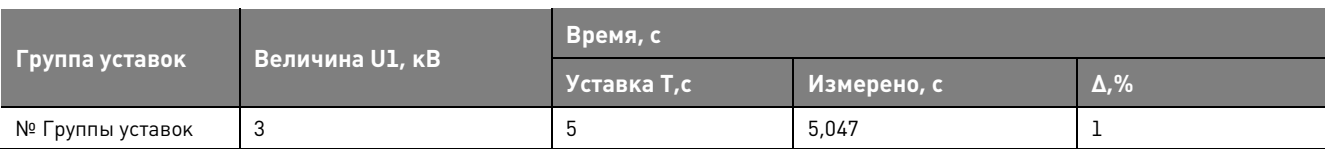

При режимах «РЗА:Выведена», «ЗМН:Выведен» производится **блокировка ЗМН**.

При «Пуске МТЗ», «Пуск ОЗЗ», «Пуск ЗОФ U2» производится **блокировка ЗМН**.

Для ФОВ при выведенной функции АВР производится **блокировка ЗМН**.

Для ФОВ при неготовности ФРВ производится **блокировка ЗМН**.

Защита от минимального напряжения функционирует **Верно/ Неверно** 

#### **9.4. Проверка защиты от повышения напряжения**

Функция ЗПН Введена/Выведена

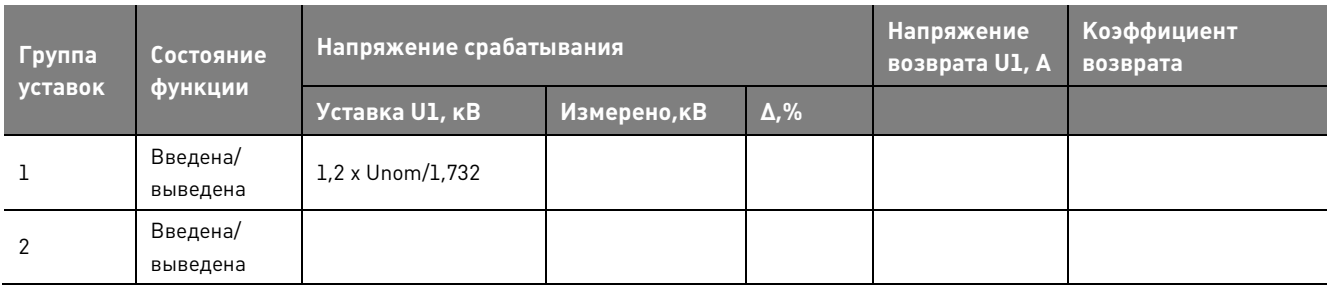

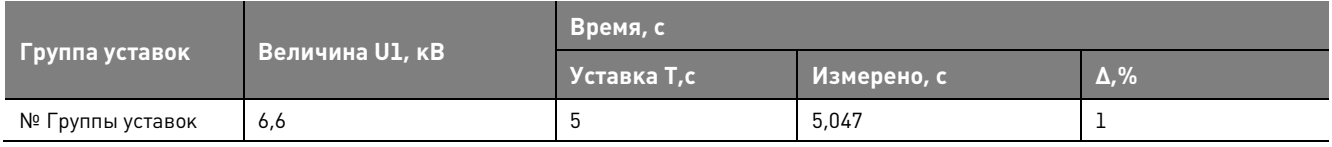

При режимах «РЗА:Выведена», «ЗПН:Выведен» производится **блокировка ЗПН**.

Для ФОВ при выведенной функции АВР производится **блокировка ЗПН**. Для ФОВ при неготовности ФРВ производится **блокировка ЗПН**.

Защита от повышения напряжения функционирует **Верно/ Неверно** 

#### **9.5. Проверка защиты от потери питания**

Функция ЗПП Введена/Выведена

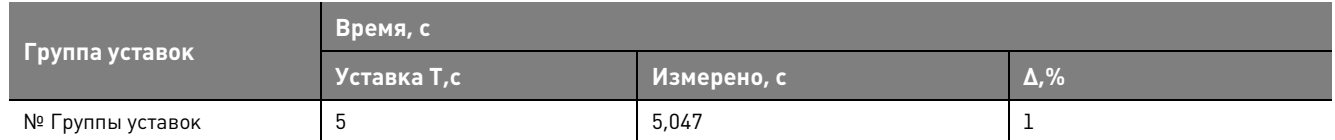

При режимах «РЗА:Выведена», «ЗПП:Выведен» производится **блокировка ЗПП**.

Для ФОВ при выведенной функции АВР производится **блокировка ЗПП**. Для ФОВ при неготовности ФРВ производится **блокировка ЗПП**.

Защита от потери питания функционирует **Верно/ Неверно** 

#### **9.6. Проверка автоматического ввода резерва**

Функция АВР Введена/Выведена

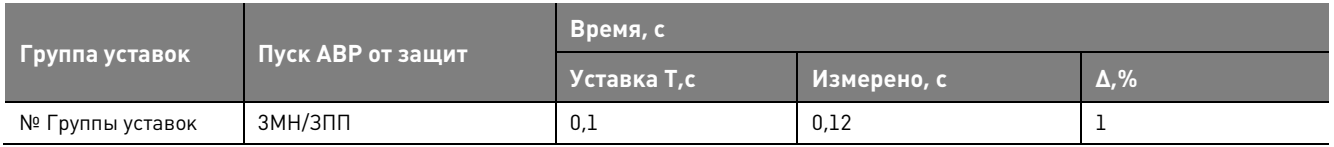

При режимах «РЗА:Выведена», «АВР:Выведен» производится **блокировка АВР**.

При наличии сигнала «РВ не готов» от резервного ввода секции КРУ производится **блокировка АВР.**

Автоматика ввода резерва функционирует **Верно/ Неверно** 

#### **9.7. Проверка взаимной блокировки вводов**

Функция параллельной работы вводов Введена/выведена

При выведенной функции параллельной работы и включенном положении ФОВ запрещается включение ФРВ. **Верно/ Неверно**

При выведенной функции параллельной работы и включенном положении ФРВ запрещается включение ФОВ. **Верно/ Неверно**

При введенной функции параллельной работы и включенном положении ФОВ разрешается включение ФРВ. **Верно/ Неверно**

### **9.8. Проверка защиты от обрыва фаз**

Функция ЗОФ U2 **Введена/выведена** 

#### Функция ЗОФ I2 **Введена/выведена**

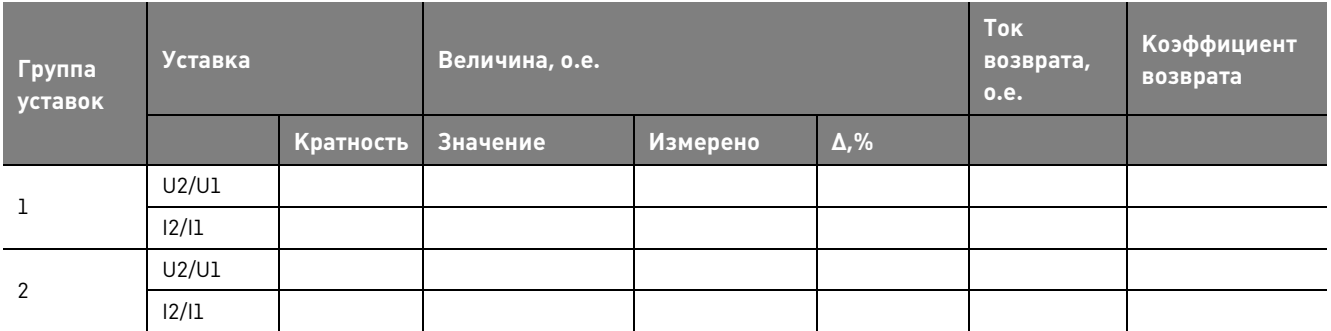

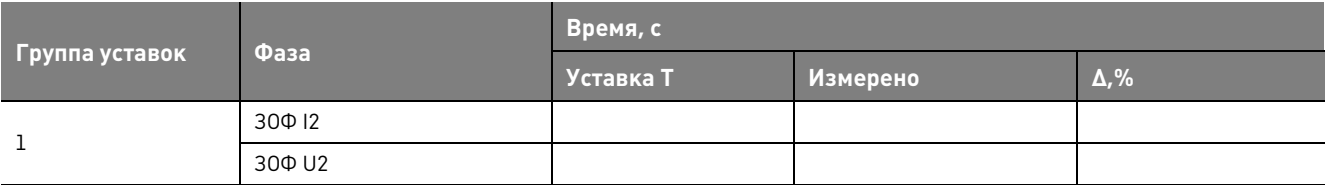

#### **9.9. Проверка автоматической частотной разгрузки**

Функция АЧР Введена/Выведена

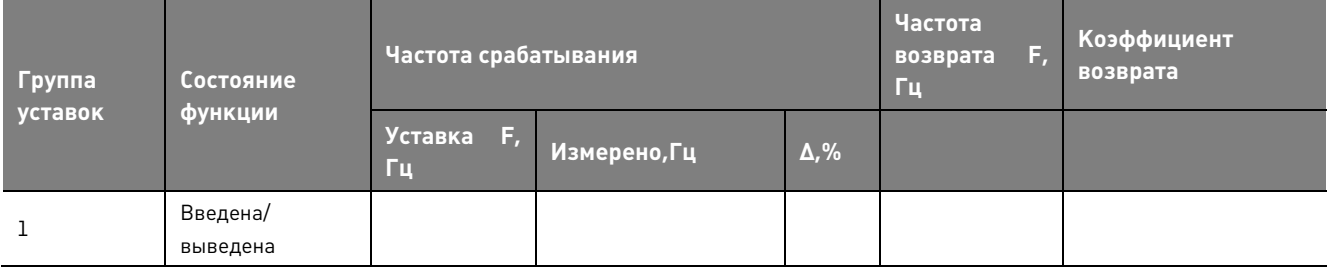

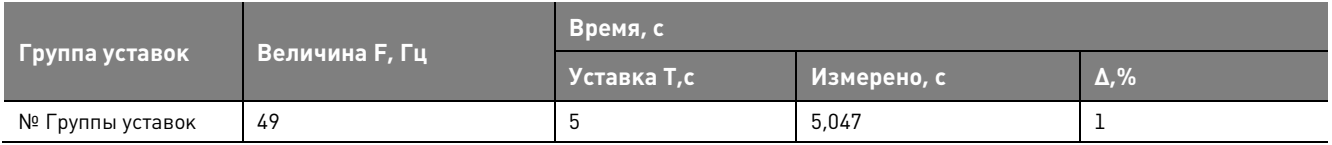

#### **9.10. Проверка УРОВ**

 $\mathsf{C}$ .

Функция УРОВ Введена/выведена

Для проверки времени срабатывания УРОВ, при получении сигнала от отказавшего РВА на Двх № «Откл от УРОВ», измерить время СП миллисекундомером. Время отключения от УРОВ составило

УРОВ функционирует **Верно/ Неверно**

#### **9.11. Проверка дуговой защиты**

Функция ДЗ Введена/выведена

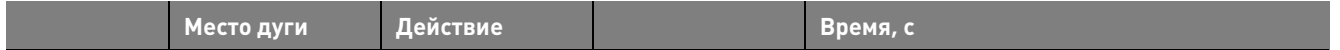

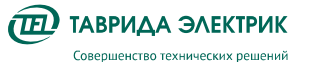

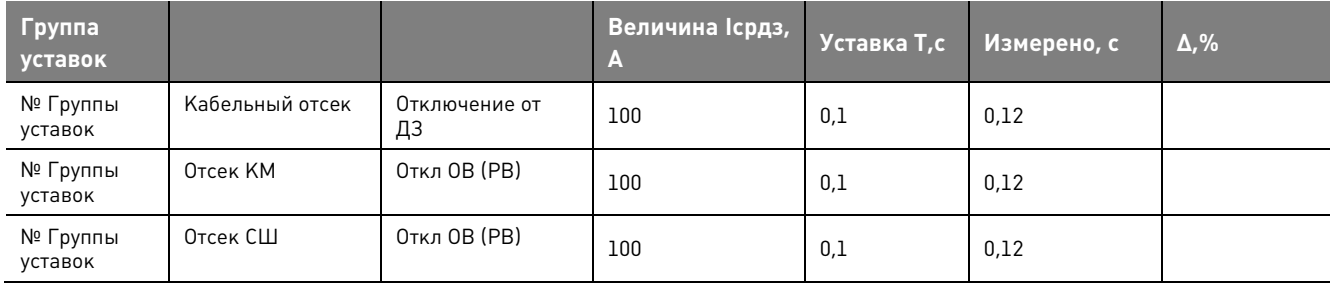

#### **9.12. Проверка защиты заземлителя**

Проверено срабатывание ЗЗ на отключение при подаче фазных токов Ia, Ib, Ic > 10A и включении коммутационного модуля при положении селектора «Заземлено». Время отключения от ЗЗ составило \_\_\_\_\_\_\_\_\_\_с.

Проверено срабатывание ЗЗ на сигнал при включении коммутационного модуля при положении селектора «Заземлено» с последующей подачей фазных токов Ia, Ib, Ic > 10A . Время срабатывания на сигнал от ЗЗ составило \_\_\_\_\_\_\_\_\_\_с.

Проверена блокировка включения коммутационного модуля с подачей фазных напряжений Ua, Ub, Uc > 1,35 кВ при положении селектора «Заземлено» .

Проверена блокировка отключения коммутационного модуля от защит (МТЗ) при включенном ВВ и положении селектора «Заземлено».

ЗЗ функционирует **Верно/ Неверно** 

#### **9.13. Проверка АПВ от МТЗ**

#### **9.13.1. Проверка действия АПВ**

Функция АПВ Введена/выведена

Число отключений до запрета АПВ 1/2/3/4

Карта АПВ : \_\_

Режим первого включения: Нормальный/Ускорение/Замедление/c АПВ

Время ТапвN составило:

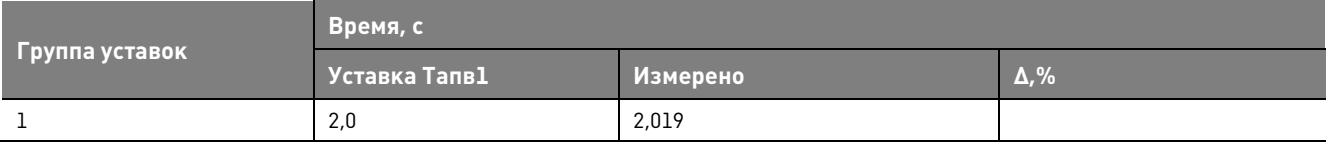

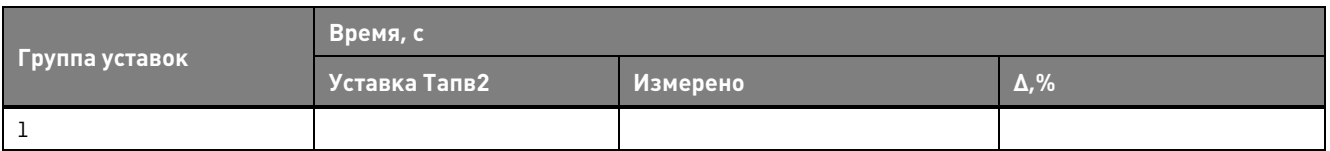

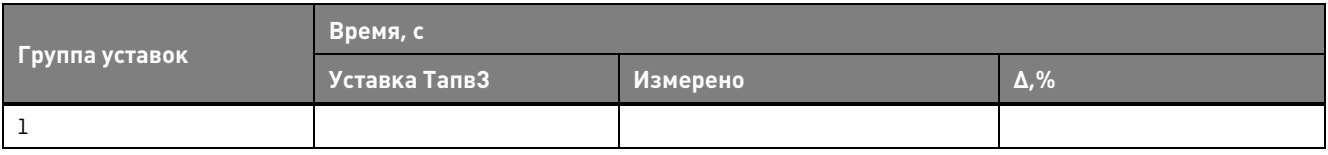

#### **9.13.2. Проверка сигналов блокировки АПВ**

Выполнена проверка действия уставки «SST time», при выдержке времени ручного включения менее SST time - **действие АПВ блокируется**.

Выполнена проверка блокировки АПВ по выводу АПВ оперативной кнопкой - **действие АПВ блокируется**.

Выполнена проверка блокировки АПВ при командном отключении - **действие АПВ блокируется.**  Параметры и значения блокировок АПВ приведены ниже:

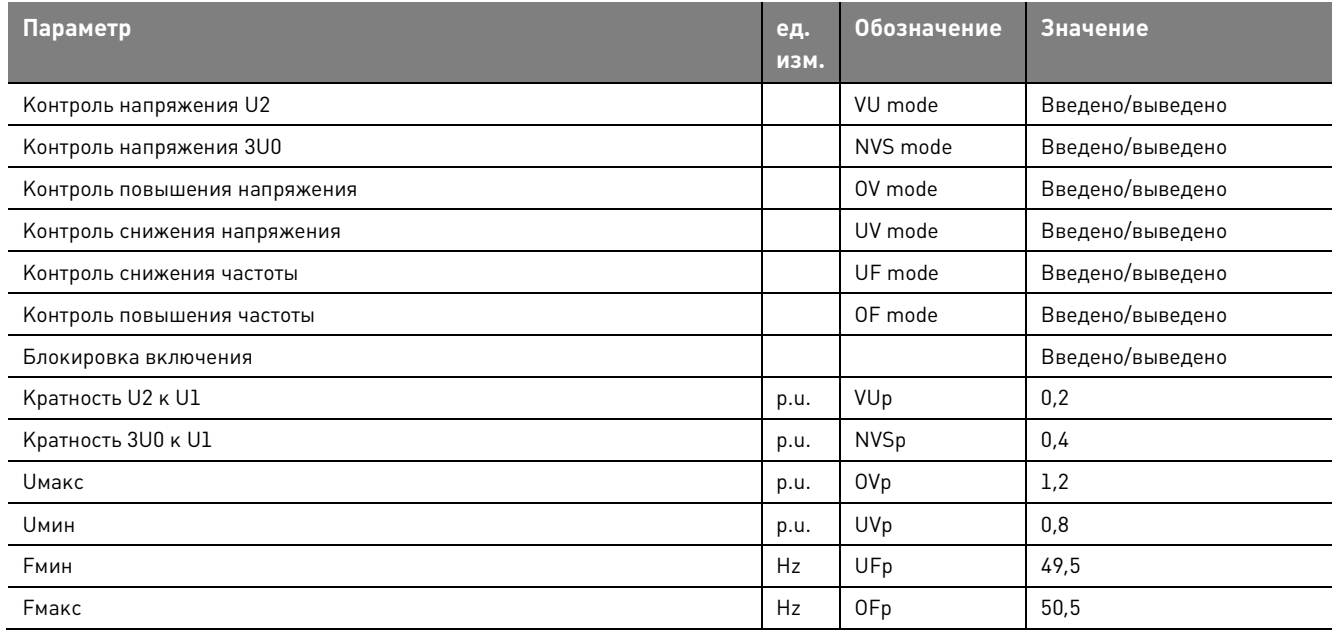

#### **9.13.3. Проверка ускорения (замедления) АПВ МТЗ**

Произведено включение выключателя, спустя время SST Time, равное \_\_\_ сек, вызвано срабатывание МТЗ, действующего без запрета АПВ. Выключатель отключился, воздействия на защиту не сняты, авария не устранилась. Спустя время Тапв1 произошло срабатывание АПВ, выключатель включился и отключился с ускорением (замедлением) от МТЗ- временем \_\_\_ мс.

#### **9.13.4. Проверка частотной автоматики повторного включения (ЧАПВ)**

Функция ЧАПВ Введена/Выведена

Число отключений до запрета АПВ: 1/2

Время Тчапв составило:

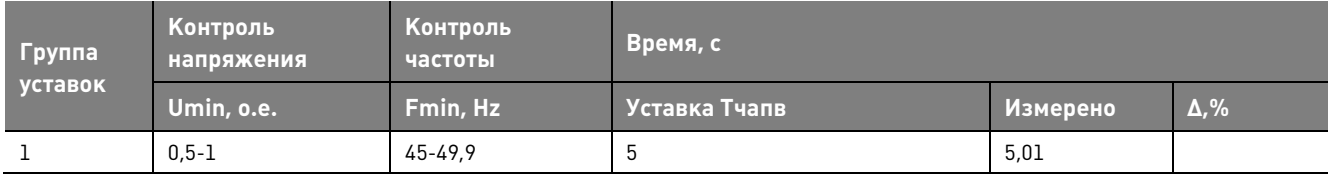

#### **10. Проверка АУВ**

Цепи управления выключателем собраны и подключены к CM\_15. В исходном состоянии выключатель отключен. Отсутствуют сигналы «Неисправность» и «Предупреждение»

Положение выключателя отображается правильно. Подается команда на включение выключателя с панели MMI или с ТЕЛАРМ, выключатель включился. Положение выключателя отображается верно, отсутствуют сигналы «Неисправность» и «Предупреждение».

Подается команда на отключение выключателя, выключатель отключился, отсутствуют сигналы «Неисправность» и «Предупреждение». Положение выключателя отображается верно.

#### **11. Проверка функционирования осциллографа**

Подавались на устройство номинальные токи и напряжения. Выполнялся пуск осциллографа. Считать записанную осциллограмму. Открыть осциллограмму и убедиться, что сигналы и их длительность соответствуют заданным.

Также необходимо проконтролировать, что параметры осциллографа заданы верно (меню «Системные — Счетчики и журналы»). Рекомендуемые значения следующих параметров:

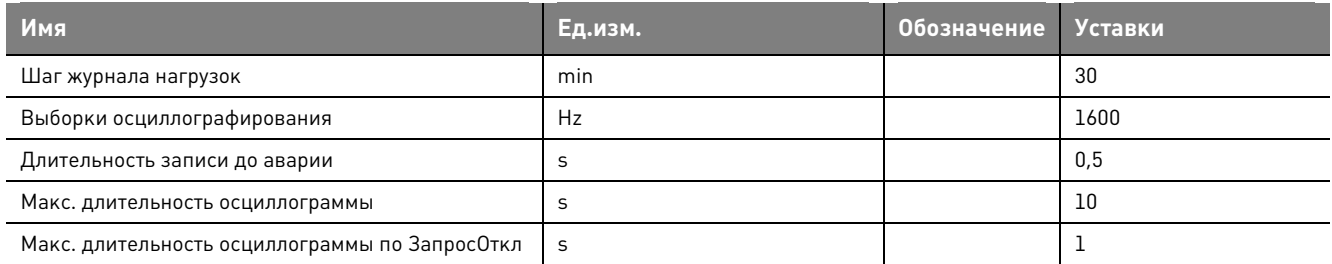

Контрольная осциллограмма снята, журнал осциллограмм очищен.

Встроенный осциллограф функционирует верно.

#### **12. Проверка функционирования АРМ релейного персонала**

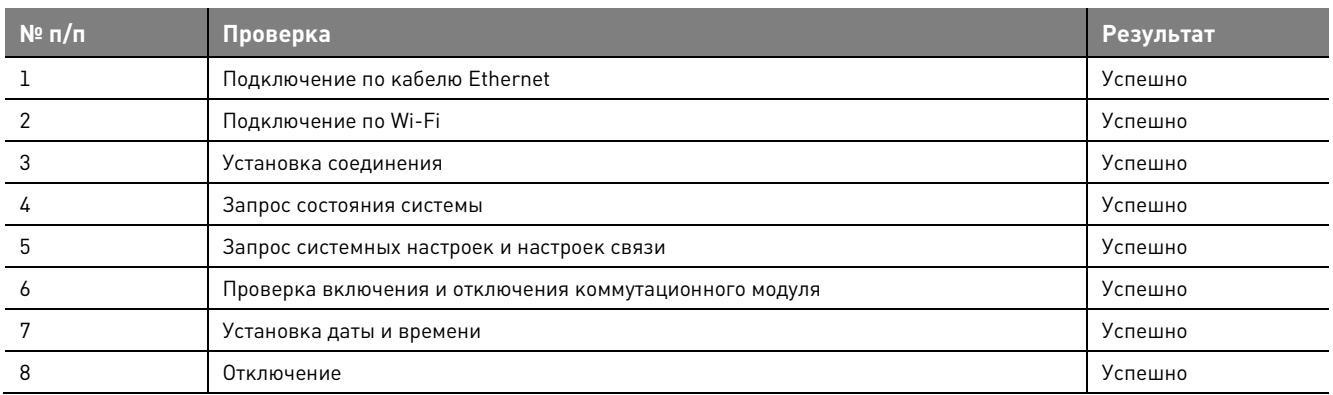

#### **13. Иные проверки**

Проверка функционирования тестового контроля проводилась снятием и подачей напряжения питания с перезагрузкой терминала – записи в журнале неисправностей отсутствуют, конфигурация терминала верная.

Проверка отсутствия ложных действий при снятии и подаче напряжения оперативного тока с повторным включением, через интервал времени 100 - 500 мс, на рабочих значениях уставок, с подачей тока (напряжения), равного 0,8 от значения тока (напряжения) срабатывания (1,2 от значения сопротивления срабатывания) - ложных срабатываний не обнаружено.

#### **14. Проверка ячейки КРУ Etalon рабочим током и напряжением**

Подавались на устройство номинальные токи и напряжения.

Значение тока 1000 А

#### Значение напряжения 6кВ

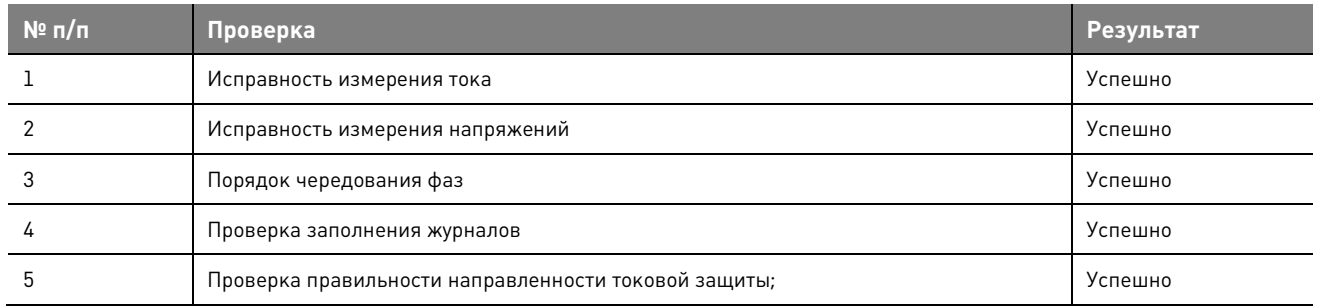

Проверены отображения значений по дисплею MMI, щитовых приборов, АСУ ТП и др. устройств измерений.

Проверены контроль значений текущих параметров и исправного состояния устройства по дисплею MMI, сигнальным элементам и сообщениям в АСУ ТП.

Произвели контроль (установку) текущего времени.

#### **15. Проверка вторичного оборудования**

Произведен внешний осмотр контрольных кабелей и их концевых разделок, с контролем наличия заземления металлических оболочек, а также осмотр наличия маркировки кабелей и их жил.

Произведена чистка от пыли вспомогательных аппаратов внутри релейного отсека.

#### **15.1.1. Внешний осмотр**

Проверена надежность присоединений, контактных зажимов и соответствие монтажа принципиальной и монтажной схемам. Произведен осмотр: установлено отсутствие внешних следов ударов, потеков воды, в том числе высохших, отсутствие налета окислов на металлических поверхностях, отсутствие запыленности.

#### **15.1.2. Проверка автоматических выключателей**

Проверены на соответствие проекту (номинальный ток, кратность тока срабатывания максимальных расцепителей, наличие тепловых расцепителей и других характеристик):

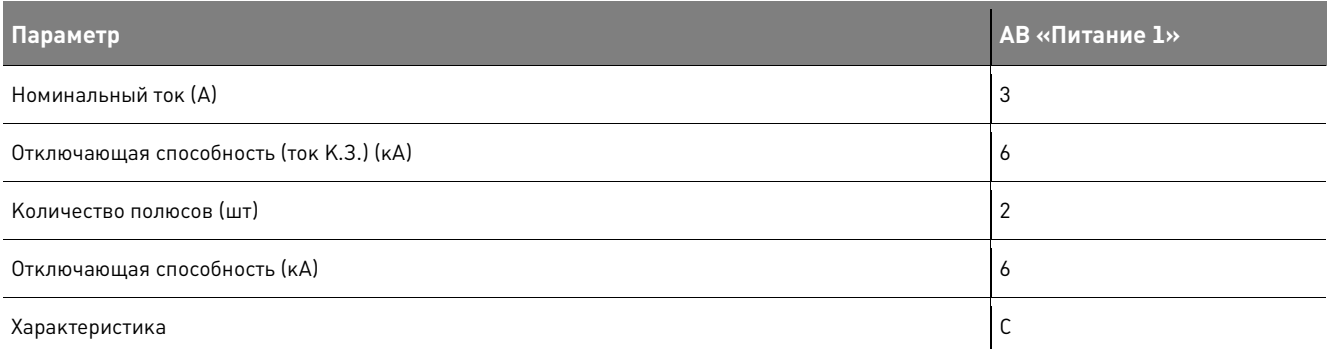

Произведена проверка автоматических выключателей в цепях оперативного тока устройств CM\_15 прогрузкой от постороннего источника с измерением времени срабатывания- **замечания не обнаружены, автоматический выключатель соответствует паспортным данным.** 

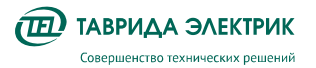

#### **16. Завершение работ**

Выполнен окончательный осмотр ячейки КРУ Etalon, удалены все временные перемычки.

Проверены все уставки защит на соответствие заданию.